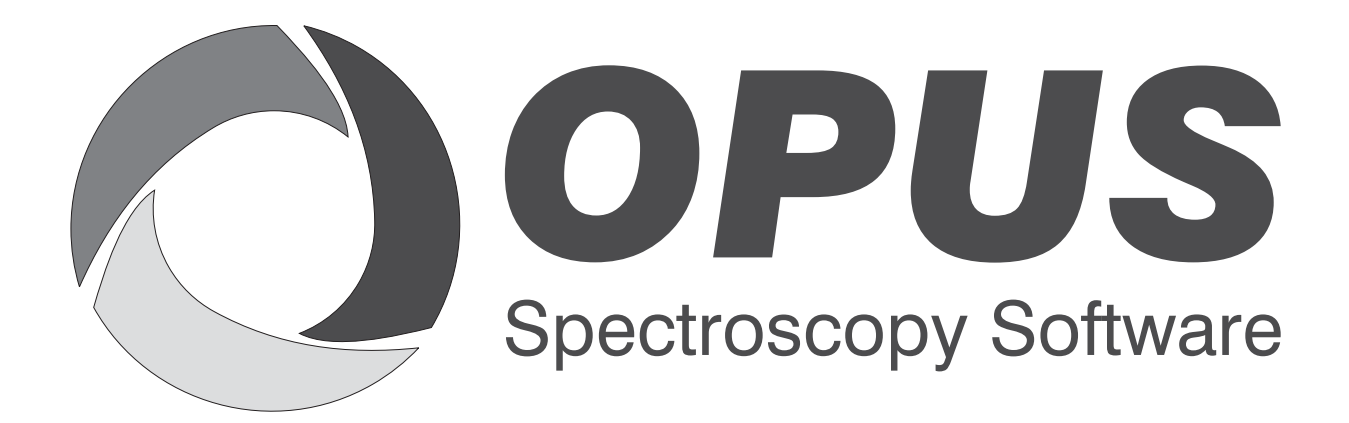

Version 6

## **Manual**

## **OEM DLL**

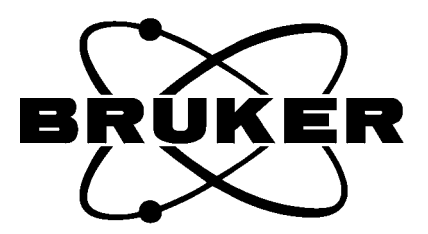

1005458

© 2007 BRUKER OPTIK GmbH, Rudolf-Plank-Str. 27, D-76275 Ettlingen, www.brukeroptics.com

All rights reserved. No part of this publication may be reproduced or transmitted in any form or by any means including printing, photocopying, microfilm, electronic systems etc. without our prior written permission. Brand names, registered trade marks etc. used in this manual, even if not explicitly marked as such, are not to be considered unprotected by trademarks law. They are the property of their respective owner.

The following publication has been worked out with utmost care. However, Bruker Optik GmbH does not accept any liability for the correctness of the information. Bruker Optik GmbH reserves the right to make changes to the products described in this manual without notice.

This manual is the original documentation for the OPUS / OEM DLL.

## **Table of Contents**

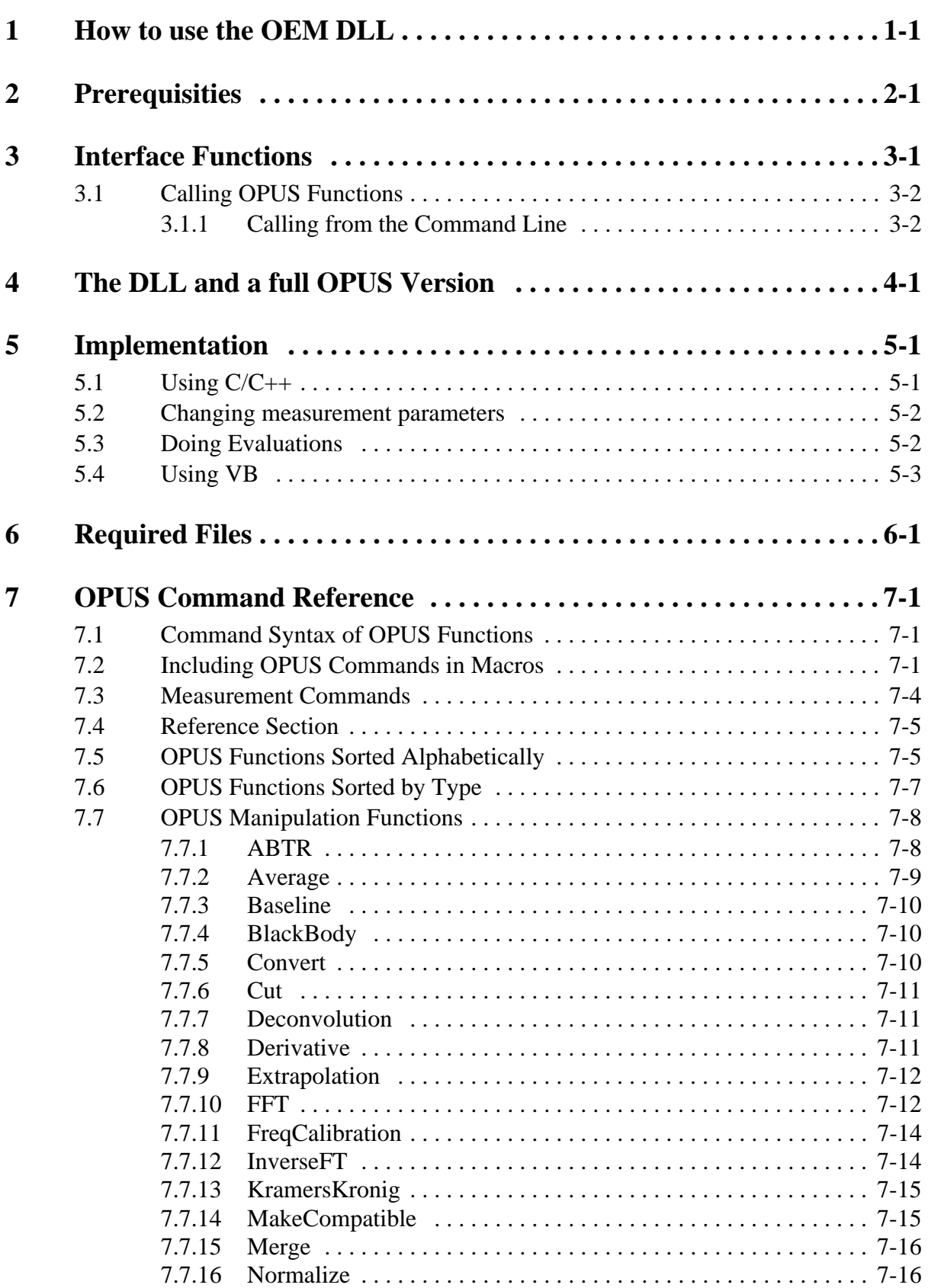

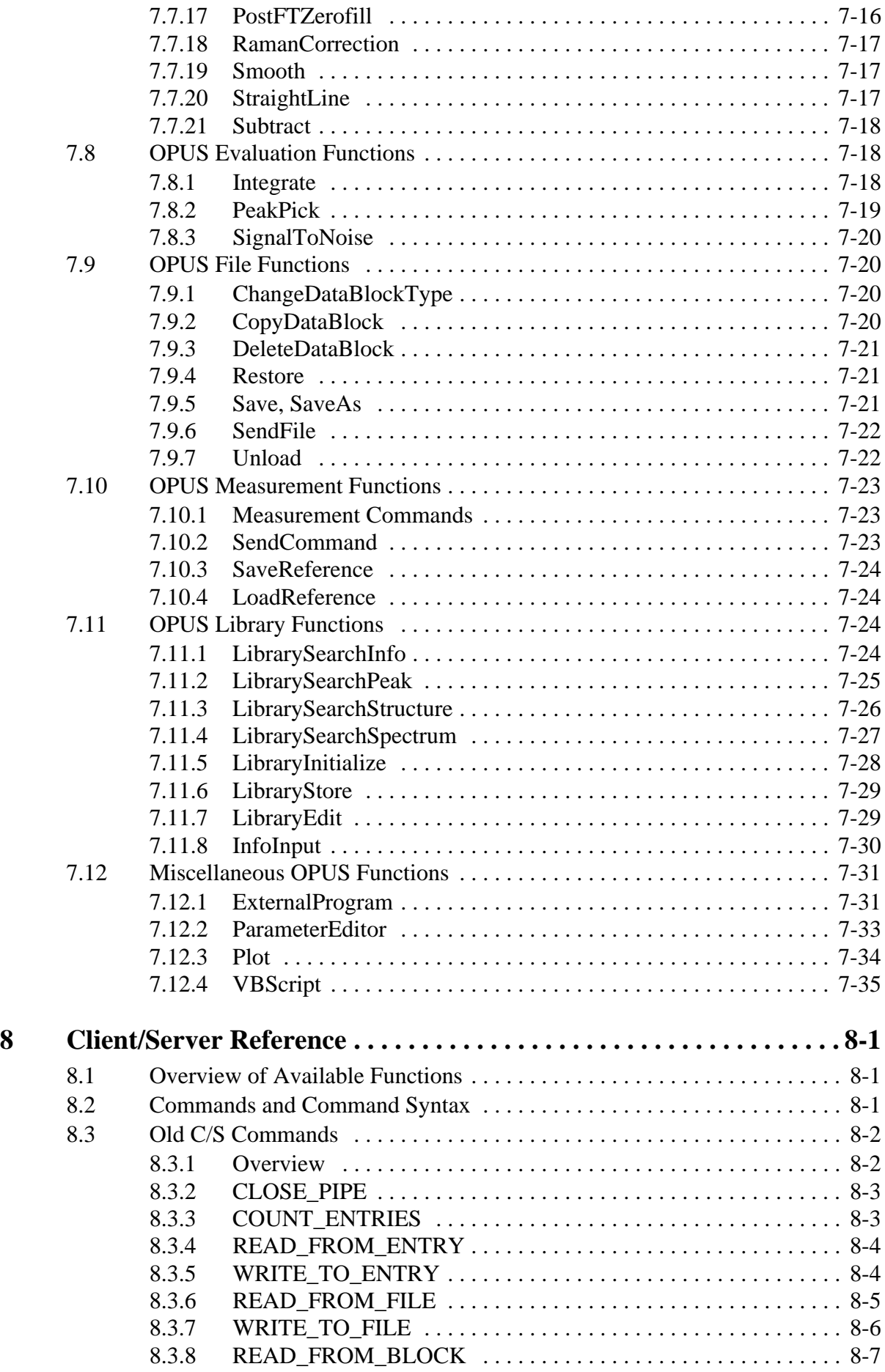

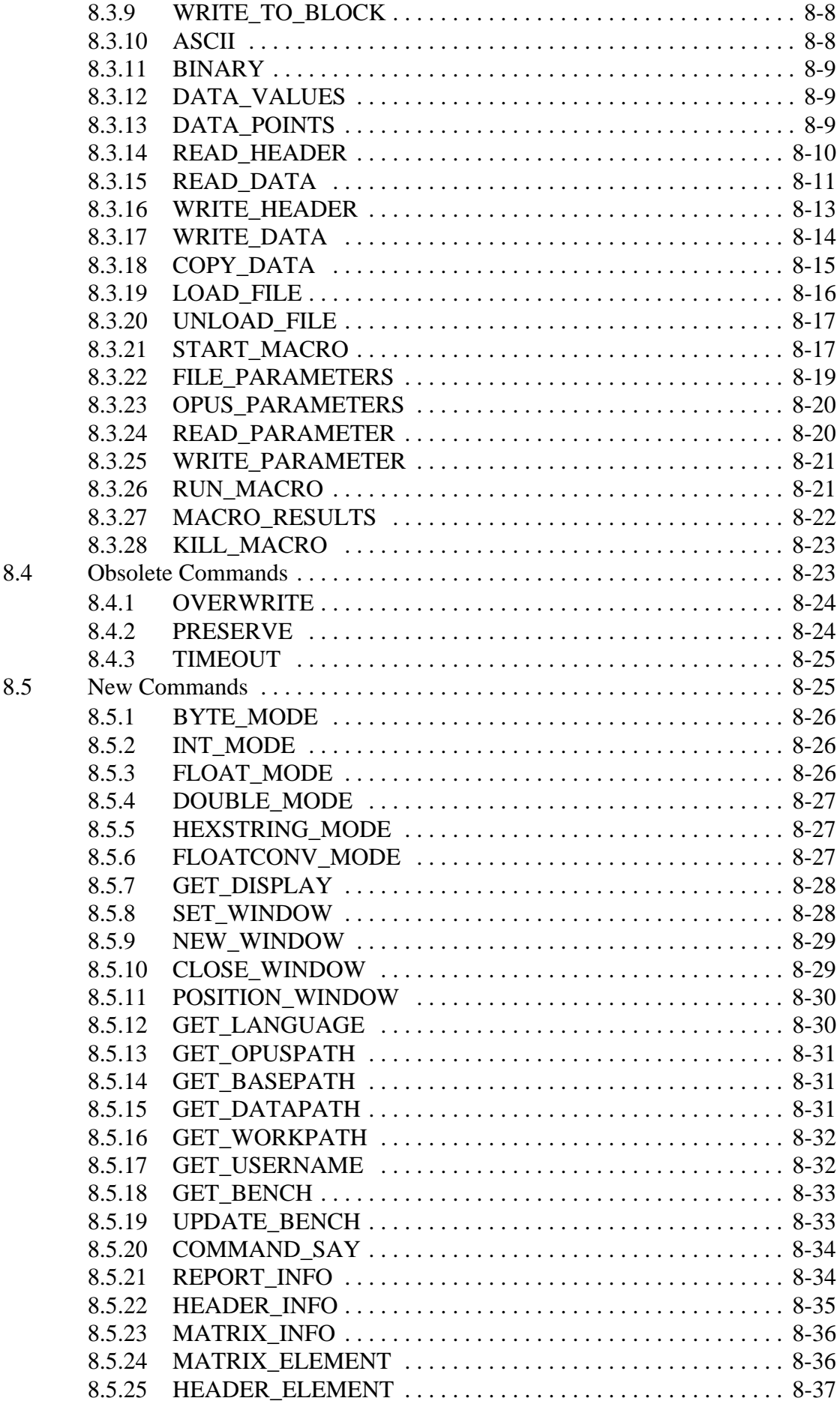

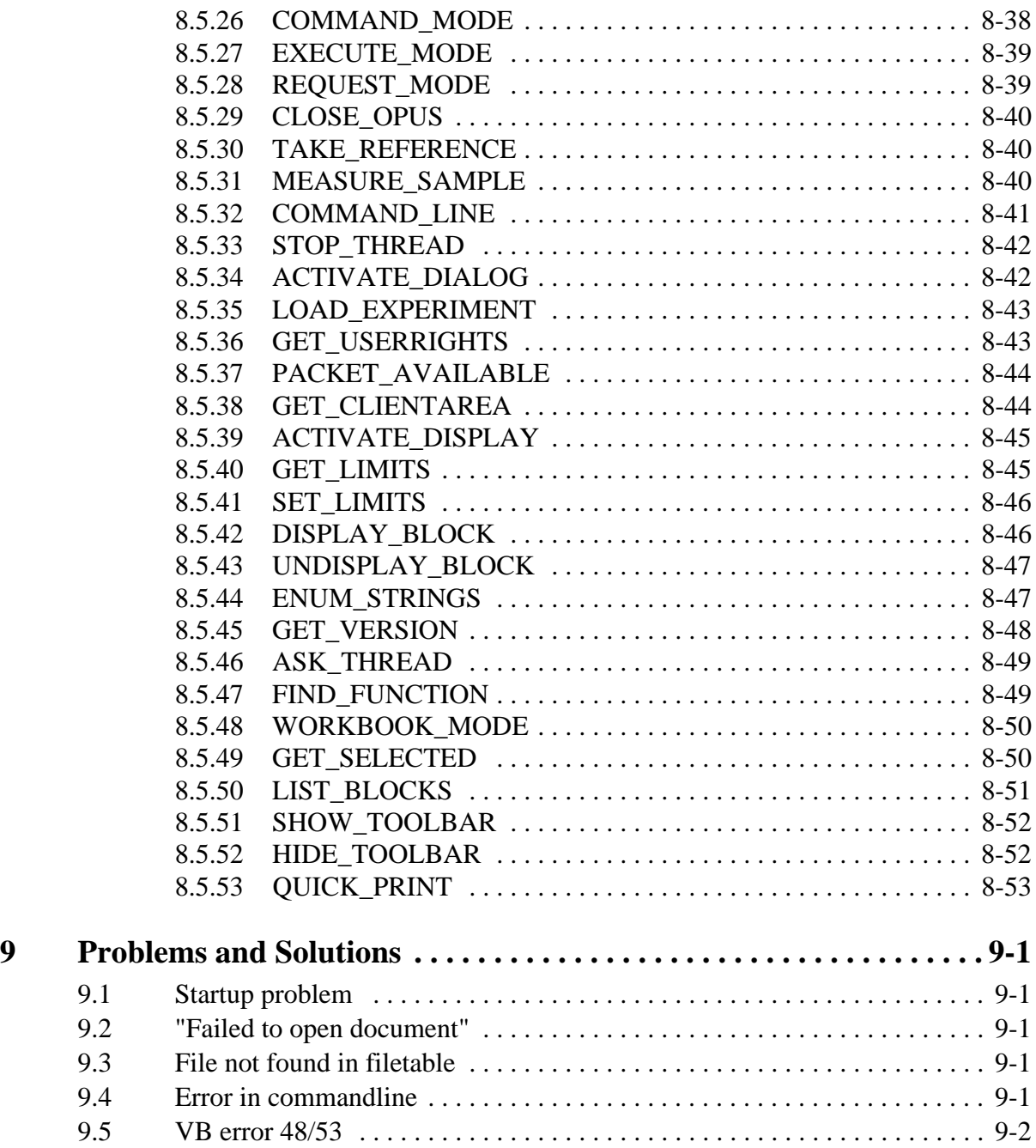

# **1 How to use the OEM DLL**

For OEM customers or system integrators, we have a special option to get data from our instruments.

It consists of a main Opus-DLL with a few support DLLs for FT and data handling etc..

This will allow communication to instruments and doing measurements as well as basic data manipulation and evaluation functions.

In case special packages like QUANT are needed an OEM would be able to simply add a few more DLLs to the distribution and receive new registration codes for the extended packages

Therefore if ALL these DLLs containing Opus evaluation or manipulation functions are packed onto the developers CD, and it is thus possible to perform nearly every function available in a full Opus.

Functions of the DLL are directly called from the custom program (C calling conventions).

An OEM customer will be supplied with a CD containing:

- - the necessary DLLs,
- - a header file with the function declarations,
- - a library to link with his application and
- - some sample projects.

The code was written and tested with VC6/Visual Studio 2003 and VB.Net.

In addition, customers have successfully used the DLL from:

- $C++ VC6 + Borland + VS2003$
- Visual Basic
- VB.NET
- Java and
- Delphi

The environment being XP, XP embedded or Windows 2000.

# **2 Prerequisities**

#### **Registration needed**

To use the DLLs, an OEM must make sure that:

- the customer owns a Bruker Optik spectrometer,
- the customer owns legally a license (called OPUS/DLL) to use the OPUS-DLLs on this spectrometer and
- the Bruker Optik end-user license terms are valid/observed.

Spectrometers will have to be equipped minimum with the basic OPUS package (OPUS/IR) in order to facilitate for service and/or validation.

If a full OPUS version is also installed enter the registration data in Opus and it will work for the DLL as well.

In this case both should be of the same version i.e. OPUS6 with DLLs version 5 might cause problems and vice versa.

#### **Access**

In addition you need write access to the current application directory for some temporary files. Furthermore, the .ows file also defines where the intermidiate work files will be stored what might cause access problems as well. In this case try replacing the .ows file with the original version from the CD.

# **3 Interface Functions**

Functions that can be called via the DLL interfaces are only five including:

- 1) Initialization to connect to the instrument
- 2) Scan background command
- 3) Measure Sample command
- 4) GetCollectedData command plus
- 5) the full set of client/server commands know from DDE/Pipe/Script to fulfill ANY other needs.

This should be a very simple way to acquire data. However, basic knowledge of the normal operation of the instrument under Opus will be needed.

The prototypes of the available functions as in the file BO\_OEM.H are as follows:

UINT InitInstrument(LPCTSTR pConfigFile, LPTSTR pResult, UINT uiBufferLen); UINT BackgroundScan(LPCTSTR pXPM, LPTSTR pResult, UINT uiBufferLen); UINT SampleScan(LPCTSTR pXPM, LPTSTR pResult, UINT uiBufferLen); UINT GetAcquiredData(LPTSTR pResult, UINT uiBufferLen); UINT DirectCommandCall(LPCTSTR pCommand, LPTSTR pResult, UINT uiBufferLen);

Each function takes a parameter pResult that is a Pointer to a buffer that will receive the result of the function and a parameter uiBufferLen that holds the length of the buffer that receives the result.

All the pResults parameters are [Out], i.e. the result will be written into that buffer. The rest is always [In].

Each function will directly return the length of the result. The result usually is "OK" or an error message or the measured data written into pResult

InitInstrument connects to an Instrument. The instrument is defined by an .NTI file found in the same directory as the application. The name is passed in pConfigFile. Call this function once when the application is initializing.

The .nti file describes the type of the optical bench. So you have to choose the one corresponding to your instrument,

 "Reconnect request started" would be a correct answer to the InitInstrument call. So this did work.

BackgroundScan executes a background measurement. The parameters are defined by an Opus Experiment file whose name is passed in pXPM.

OK0 indicates that the background measurement has been completed.

 SampleScan executes a sample measurement. The parameters are defined by an Opus Experiment file whose name is passed in pXPM.

GetAcquiredData receives the data collected by the last SampleScan command.

DirectCommandCall allows the execution of any Opus Client/Server command, see reference chapters for details. A command line is send as text and for Opus functions it will look like:

## **3.1 Calling OPUS Functions**

Typical OPUS manipulation functions can also be called as a text command. The corresponding uniform syntax can be used wherever a function specification is started by a text command in OPUS:

- in the command line interface
- within macros
- in DDE requests of an external client program to the OPUS server
- within scripts

Syntax:

#### *<Function> ([File],{Parameter})*

This chapter gives a brief overview. For details on each calling option refer to the following chapters.

#### **3.1.1 Calling a Command Line**

OPUS contains a simple command line interpreter.

For example, if you enter

Baseline (["e:\opus\data\abboe05.0"],{})

aa the command line, the file ABBOE05.0 will be baseline corrected. If the spectrum file has not been loaded in OPUS, it will be automatically loaded prior to the baseline correction.

The file (including path) to be processed has to be enclosed in inverted commas. The empty braces at the end of the command indicate that no parameters have been specified. In this case the default values will be used. However, if you want to make specific settings, you have to enter the corresponding OPUS parameters. In general, OPUS parameters consist of a three-character code, followed by an equal sign and a value (e.g. BME=1). Several parameters have to be separated by a comma. Which parameters you have to use with which values depend on the particular functions. For a detailed description, see the respective function.

A file can also be loaded more than once at the same time. Therefore, a number is added after the file name to identify the version of the file. This number is called clone count. Furthermore, a data file can consist of several data blocks, which can be addressed separately by a colon:

```
Baseline (["e:\opus\data\abboe05.0" 3:AB], {})
```
The above command processes the absorption data block (AB) of the third version (copy) of the ABBOE05.0 file.

Despite Opus using multitasking heavily inside this DLL functions will only return once the command has been completed. However, you can call them from a background thread but make sure that your program does not multiply call these functions at the same time!

## **4 The DLL and a full OPUS Version**

Both OPUS and an application using the DLLs can be used on the same PC. However, only one can run at each time.

We do register the application to prevent two instances running at the same time which might cause all sorts of problems. E.g. when multiple instances try to access the same optical bench. You will get a message that reads "Sorry we are already running" (or sometimes an empty box since the resource is not loaded until InitInstrument) if you did try running the second instance incidentally.

There is one thing that might interfere here that is the DLL will share the last workspace used by Opus itself. After using OPUS take a look in the registry under:

HKEY\_CURRENT\_USER\Software\BRUKER\OPUS\Recent File List

and make sure that this points to a valid workspace as well or remove that particular key completely to use the DLL.

Also both use the same location in the registry to store the information about the last instrument used. Therefore, check what is registered under:

HKEY\_LOCAL\_MACHINE\SOFTWARE\BRUKER\OPUS\HARD-WARE\Bench

resp. restore the correct value from within your program.

# **5 Implementation**

When implementing your application you can either statically link to the Opus.dll or use LoadLibrary. Statically linking is recommended but LoadLibrary does work as well. In that case do not unload the DLL in your program until you exit. The point is that the mutex used to prevent two instances is only freed when the complete process i.e. your program terminates.

You don not have to register the opus.dll. Functions inside the DLL are directly called from your application using C calling conventions

In case LoadLibrary returns null this does mean an error occured during loading or initialisation. One reason might be that some files (other dlls) are missing. Make sure that your application and all the files from the CD are in the same directory.

Inside the DLL some decorated names are used. Usually you won't see these names if you use the bo\_oem.h include file and the library opus.lib which also comes with the CD.

## **5.1 Using C/C++**

To compile an OEM application, you need from the CD the header file

#### BO\_OEM.h

And to link the application you need the library file

#### OPUS.LIB

A simple VC6 sample is included on the CD called CALLDLL

All function calls are found in the module calldll.cpp and are basically always done in the same manner:

Reserve space for answer, the call function and show the result:

```
char Buffer[1024];
InitInstrument("matrix.nti",Buffer,1024);
AfxMessageBox(Buffer);
```
After initializing the instrument you can use the other function calls like a sequence BackgroundScan, SampleScan and GetAcquiredData to get the resulting spectrum. See sample code on the CD.

### **5.2 Changing measurement parameters**

For the simple sample above all measurement parameters are defined by the experiment (.XPM) file. If you must change several of the parameters either define several sets of .XPMs or overwrite them in the commands.

Directly modifying the XPM is NOT the way to go. This is a binary format that you really don't want to access.

If you have to change parameters like resolution or number of scans we cannot go with the simple DLL function calls but rather send some more direct commands to Opus that allow you to change all the parameters. This is done via a call to "DirectCommandCall" instead of SampleScan. As the command send a string that is formatted like this:

"MeasureSample (0, {EXP='test.XPM', XPP='C:\OPUS\XPM', NSS=123})"

EXP defines the basic experiment file, XPP the corresponding path and NSS sets the number of scans to 123. This command will return the result filename and you will have to send a few more commands to get the actual data:

```
READ_FROM_FILE ResultFile
READ_FROM_BLOCK AB (if you acquire absorbance data)
DATA_POINTS
READ DATA (get the results as text)
UNLOAD_FILE ResultFile (for cleanup)
```
## **5.3 Doing Evaluations**

A more complicated sequence would e.g. include some parameter overwriting and maybe the call to a Quant method for an evaluation.

The following sequence demonstrates the basic principle how this is going to be achieved.

```
CString csXPM("Simulator.xpm"), csQ2("test.q2");
               char Buffer[1024];
               CString csCommand = "MeasureSample({WRK=3, MOP='EXP 
XPP DEL', EXP='";
               csCommand += csXPM;csCommand +="', XPP='d:\\oem55', DEL=0})";
               DirectCommandCall(csCommand,Buffer,1024);
               CString csResult = CString((char*)Buffer);INT pos1 = csResult.Find('n');INT pos2 = csResult.Find('n', pos1+1);pos1 = csResult.Find('n', pos2+1);pos2 = csResult.Find('n', pos1+1);CString csName = csResult.Mid(pos1+1, pos2-pos1-1);
```

```
csCommand = "Quant2 ([]";
              csCommand +=csName;
              csCommand +=":AB], {QP2='D:\\oem55', QF2='";
              csCommand += csQ2;csCommand += ");";
              DirectCommandCall(csCommand,Buffer,1024);
              csCommand = "READ_FROM_FILE ";
              csCommand +=csName;
              DirectCommandCall(csCommand,Buffer,1024);
              DirectCommandCall("READ_FROM_BLOCK AB/
Quant",Buffer,1024);
              DirectCommandCall("MATRIX_ELEMENT 1 0 1 
2",Buffer,1024);
              csResult = CString((char*)Buffer);CString csQuantResult = csResult.Right(csResult.GetLength() -4);
              csCommand = "Unload (['csCommand +=csName;
```
The OPUS DLL supports also multiplexed Bruker instruments with more than one probe. You can use the "CHN=Fibre 2" etc. commands to switch between the different probes.

DirectCommandCall(csCommand,Buffer,1024);

 $csCommand += ":AB], {}$ };";

These instruments acquire data for one probe at a time. Thus you have to call the measurement for each channel.

### **5.4 Using VB**

We implemented a very simple project in VB6 that calls all the necessary interface functions of the DLL that can be found on the CD.

You don't need any header or .lib files, the functions just have to get introduced to VB using "Declare function":

 'Functions exported from OPUS.DLL sorted by ordinal number: Public Declare Function BackgroundScan Lib "Opus.dll" \_ Alias  $"#1"$  (ByVal XpmFile As String, \_ ByVal Result As String, \_ ByVal BufferLen As Integer) As Integer Public Declare Function DirectCommandCall Lib "Opus.dll" \_ Alias  $"#2"$  (ByVal Command As String, \_ ByVal Result As String, \_ ByVal BufferLen As Integer) As Integer ' ForRunDLL32 ordinal number 3 Public Declare Function GetAcquiredData Lib "Opus.dll" \_ Alias "#4" \_

 (ByVal Result As String, \_ ByVal BufferLen As Integer) As Integer Public Declare Function InitInstrument Lib "Opus.dll" \_ Alias "#5" \_ (ByVal ConfigFile As String, \_ ByVal Result As String, \_ ByVal BufferLen As Integer) As Integer Public Declare Function SampleScan Lib "Opus.dll" \_ Alias "#6" \_ (ByVal XpmFile As String, \_ ByVal Result As String, \_ ByVal BufferLen As Integer) As Integer

In the Sub Form Load() you would then e.g. load the library and call InitInstrument:

 Dim strResult As String Dim RetVal As Integer Dim Buffer As String Dim nHMod As Long

nHMod = LoadLibrary("opus.dll")

 $Buffer = String(1024, vbNullChar)$  RetVal = InitInstrument("matrix.nti", Buffer, 1023)  $strResult = Buffer$  $Text1.Text = strResult$ 

Issuing command would be done as follows:

Private Sub Command1\_Click() Dim strResult As String Dim intResult As Integer Dim Buffer As String  $Buffer = String(1024, vbNullChar)$  intResult = DirectCommandCall("GET\_VERSION", Buffer, 1024)  $strResult = Buffer$  $Text1.Text = strResult$ End Sub

The GET\_VERSION command of this sample will return the version of the currently used DLL.

# **6 Required Files**

There are many files on the CD-ROM, because we offer different DLLs providing a lot of different functions also for OEM applications.

Only a few of those are needed if you are just measuring spectra.

Even if the DLL has only 5 function calls it is possible via the DirectCommandCall function to do almost any evaluation or manipulation that is possible within a normal Opus. E.g. a quantitative analysis, but if you do not do this you will not have to include the quant.dll.

You might e.g. need instrument tests etc. and those do require a lot of function apart from measuring and doing an FT. E.g. Integration, reading Reports, Smooth, Spectrum Calculator, PeakPicking, SignalToNoise etc.

To redistribute an application, you need the following DLL in the same directory as the main program (or somewhere in the search path):

- opus.dll
- fileutil.dll
- measure.dll
- opusfft.dll
- macro.dll
- display.dll
- fileutil.dll
- nwc.dll
- nwutil.dll
- og70as.dll
- onldisp.dll
- opusutil.dll
- osc60as.dll
- otp60as.dll
- pledll.dll
- plot3d.dll
- wct32dr3.dll
- wrt32dr3.dll
- wtOPCSvr.dll
- wtClient.dll

Additionally the following parameter files are needed:

- parmtext.bin
- original.p
- opus.par
- opus.fnc

And at least one \*.nti file defining the instrument and an \*.XPM file defining the measurement parameters.

If plotting is desired add also the \*.PLE files.

Simple evaluation and manipulation function are found in these DLLs which will be needed for operation e.g. like OVP.

- evaluate.dll
- interactive.dll
- manipulate.dll

The rest of the DLL is only needed when special packages like Quant etc. should be used via the Opus.dll:

- birsy.dll
- quant.dll
- quanta.dll
- ident.dll
- semi.dll
- file3d.dll
- procetrl.dll
- heppfrie.dll
- neuro.dll
- manipulate\_2.dll

#### **The workspace: e.g. default.ows**

All the recent parameter settings for all opus functions are stored in the workspace (.ows). With the DLL you will most likely define the parameters yourself. Therefore you only have to supply the default setting.

However, the DLL will check the registry for the MRU .ows file and use that with precedence. If none is registered default.ows will be used.

#### **The userdatabse: userdatabase.dat**

If the is a userdatabe from an Opus version this will be used by the dll. But normally this will not be present and the dll will instead create an intermediate one.

#### **The instrument definition: e.g. matrix.nti**

What .nti file should I use in the InitInstrument function?

That depends on the instrument you want to talk to. If the kind of optical bench you are using is same kind of Matrix matrix.nti would be a good starting point. If you have Opus running with the instrument check the "Optical Bench" Tab under "Optic Setup and Service" and use the name you see in the Configuration field. You don't have to ship the other .nti files as well.

The NTI files must exist. Opus will update these files whenever the instrument configuration changes.

For the NTI files this is not necessary to touch them since the optical bench will automatically tell Opus to update the contents when e.g. a new detector is plugged in.

The ONLY change you might consider is changing the IP address. The IP address of the instrument is stored on the instrument and it has to be predefined in advance for Opus inside the .NTI file.

The NTI file only defines what type of instrument is available and where (IP) it is found. If you modify the address in the optics make sure you change the NTI file as well.

#### **The measurement parameters: \*.xpm**

The XPM files do contain all the measurement parameters. This is an OPUS specific binary format and the only reasonable way to create these files is via OPUS. Use an instrument that is setup with the settings as you need them and let Opus store this setup in an XPM file.

XPMs should not be generated by direct commands, because normally you use an existing one and can overwrite any parameter directly in the command.

That is the XPM defines only the default values and everything that is send within the command line will overwrite the value from the XPM file.

Is there a limitation to "change" a value of one parameter?

No, the following ones are only the most common parameters. Usually people using these commands don't modify more than these:

SNN, SFM, CNM, XPM, XPP, RES, NSS

But, you can pass any parameter that the instrument supports also in the same command line.

Make sure to use measurement parameters that are appropriate for the instrument that you are connected to. I.e. for using a Matrix instrument you need a matrix.nti file and e.g. a matching matrix.xpm. Otherwise you might get error messages complaining about illegal parameters.

## **7 OPUS Command Reference**

The OPUS commands accessible from the OPUS pull-down menus call OPUS processing functions, that in turn perform the desired manipulation. These OPUS processing function can be included in macros, scripts and external programs. Alternatively to launching a function via the OPUS pull-down menu command, the function name can be typed in the OPUS command line.

## **7.1 Command Syntax of OPUS Functions**

Syntax:

#### *CommandName (Input List 1, ..., Input List n, {PAR 1=Value 1, ..., PAR n=Value n});*

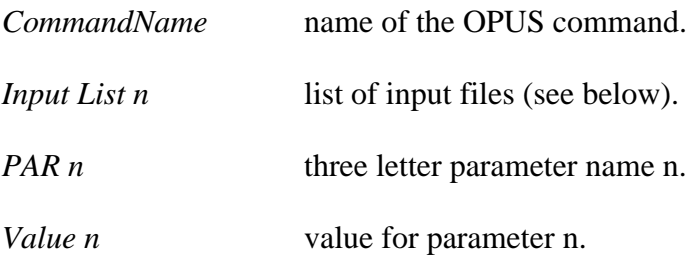

Syntax for file list:

#### *([<File 1>:BlockID 1] ... [<File n>:BlockID n]*

*<File n>*name of input file or the file variable n.

*BlockID n*name of the data block of file n.

Note that the files in a list are separated by blanks, while the lists themselves are separated by commas. Most functions require only one file list; a few files however, (like *Make Compatible* or *Subtraction*) need several file lists.

## **7.2 Including OPUS Commands in Macros**

We strongly recommend to only use the Macro Editor, if you want to include OPUS commands into macros. Using the Macro Editor guarantees that all relevant parameters required by the command are inlcuded in the command line and PARAMETER section. Furthermore, it is ensured that these parameters are initialized with valid values.

To append an OPUS command to a macro, simply select the command from the OPUS pull-down menu, while the Macro Editor is running. Choose the appropropriate parameters, files and settings as usual in the dialog box of the command.

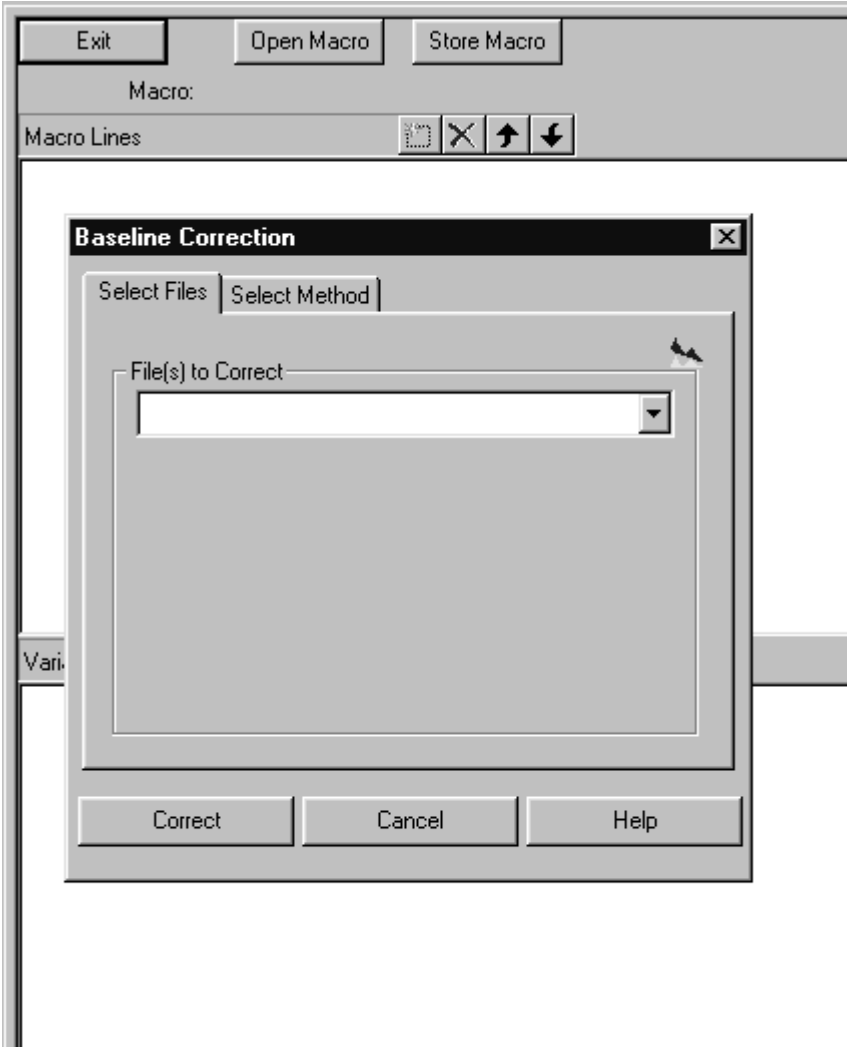

Figure 1: Including an OPUS Command

After clicking on the *Execution* button in the dialog box for executing the command, the OPUS command dialog box is replaced by a parameter dialog, that lists all parameters relevant for the processing function. When you click the *OK* button, the respective OPUS processing function will be appended to the macro.

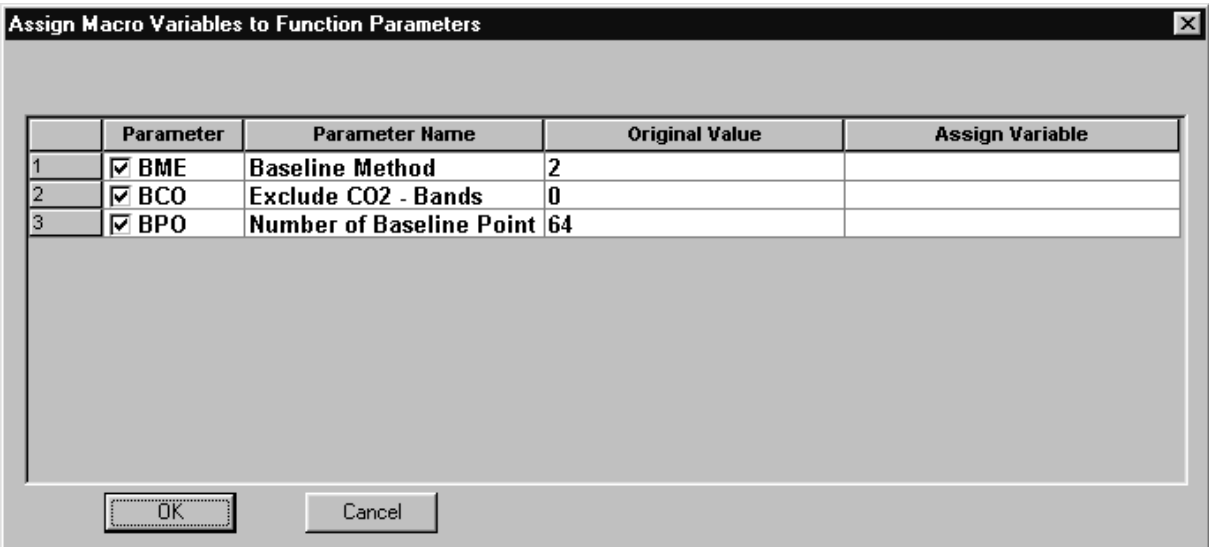

Figure 2: Including an OPUS Command – Parameter Dialgo Box

*Column 1:* Abbreviation of the parameter and check box

*Column 2:* Parameter name

*Column 3:* Parameter value as set in the OPUS command dialog box

*Column 4:* Assigned macro variable

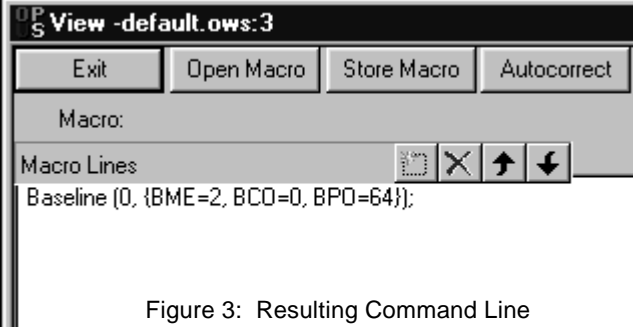

Figure 3: Resulting Command Line

Whether a parameter will be appended to the command line or included in the PARAMETER section is controlled by the check box. If the check box is not selected, a parameter entry will be made in the PARAMETER section. We recommend to always include all parameters in the command line. This ensures, that the commands are using correct parameter values at the time of command execution, in case a command or a goup of commands accessing the same parameter is repetedly used. A parameter may only appear once in the PARAMETER section and therefore, the parameter can only have one value. The only exception to this rule are the measurement commands, explained in detail in the following chapters.

**Note: parameters, that have been assigned macro variables must appear in the command line!**

A combobox is displayed above the parameter list of OPUS commands, which return a result or a file to the macro. From this box, you have to indicate the variable supposed to hold the returned data. Although the OPUS command will be processed correctly by the macro even if no variable was chosen, the returned data then is not accessible.

### **7.3 Measurement Commands**

As already mentioned, the measurement commands differ from the rest of the OPUS commands. When you include the *Measurement* command in a macro, you will find that only two parameters XPP and EXP are selected by default. XPP represents the directory of the experiment file and EXP the name of the experiment. It is highly recommended to assign macro variables to these parameters. This guarantees, that a measurement started from a macro always uses an existing experiment file (and therefore a defined parameter set). For measurement functions, the remaining parameters won't be included in the PARAMETER section!

Other parameters than XPP and EXP should only be selected, if they are intended to replace values stored in the experiment file or if macro variables should be assigned to these parameters. This will become clear, if one looks at the sequence in which a measurement command is executed.

#### **Measurement without Using an Experiment File (not recommended)**

- 1) The measurement primarily uses the values entered in the PARAMETER section, if anything.
- 2) Parameter included in the command line override the values declared in the PARAMETER section.

#### **Example:**

 $[\langle \text{File}\rangle] = \text{MeasureSample}(0, \{NSS = 16\});$ 

Regardless of the original settings the measurement will now run 16 scans.

#### **Measurement Using an Experiment File (XPP and EXP Selected)**

The parameters of the PARAMETER section are ignored, and the parameters stored in the experiment file will be used instead. Again, parameters included in the command line override the values stored in the experiment file.

#### **Example:**

 $[\langle \text{File}\rangle] = \text{MeasureSample}(0, \{XPP = \langle \text{XMP Path}\rangle\}, \text{EXP} = \text{default}\rangle, \text{NSS} = 16\});$ 

Regardless of the settings stored in the experiment file, the measurement will now run 16 scans.

### **7.4 Reference Section**

The following section describes the OPUS commands in detail. The sections are all structured in the same way. You will find:

- the title, which consists of the OPUS command referenced in this section.
- a summary of the command.
- an indication, whether the command modifies files or not.
- an explanation of the syntax.
- a table, listing all command parameters and their function.
- a note, if the command has not been implemented in OPUS to this point in time.

All of the parameters you will find listed in the tables are required, and must be stated as a part of the command. A parameter statement should therefore be included either in the parameter list of the command or in the PARAMETER section of the macro. If no parameter statement was made in a macro, OPUS will use the parameters of the active parameter set, when executing the macro. This usually leads to unpredictable results.

## **7.5 OPUS Functions Sorted Alphabetically**

#### **A**

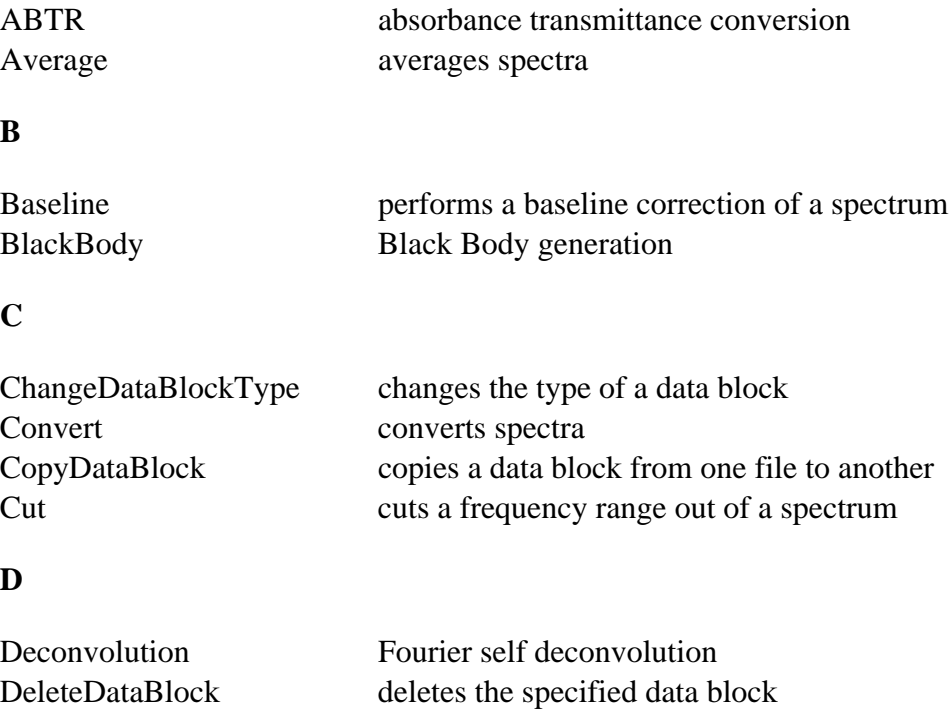

Derivative calculates the derivative

#### **E**

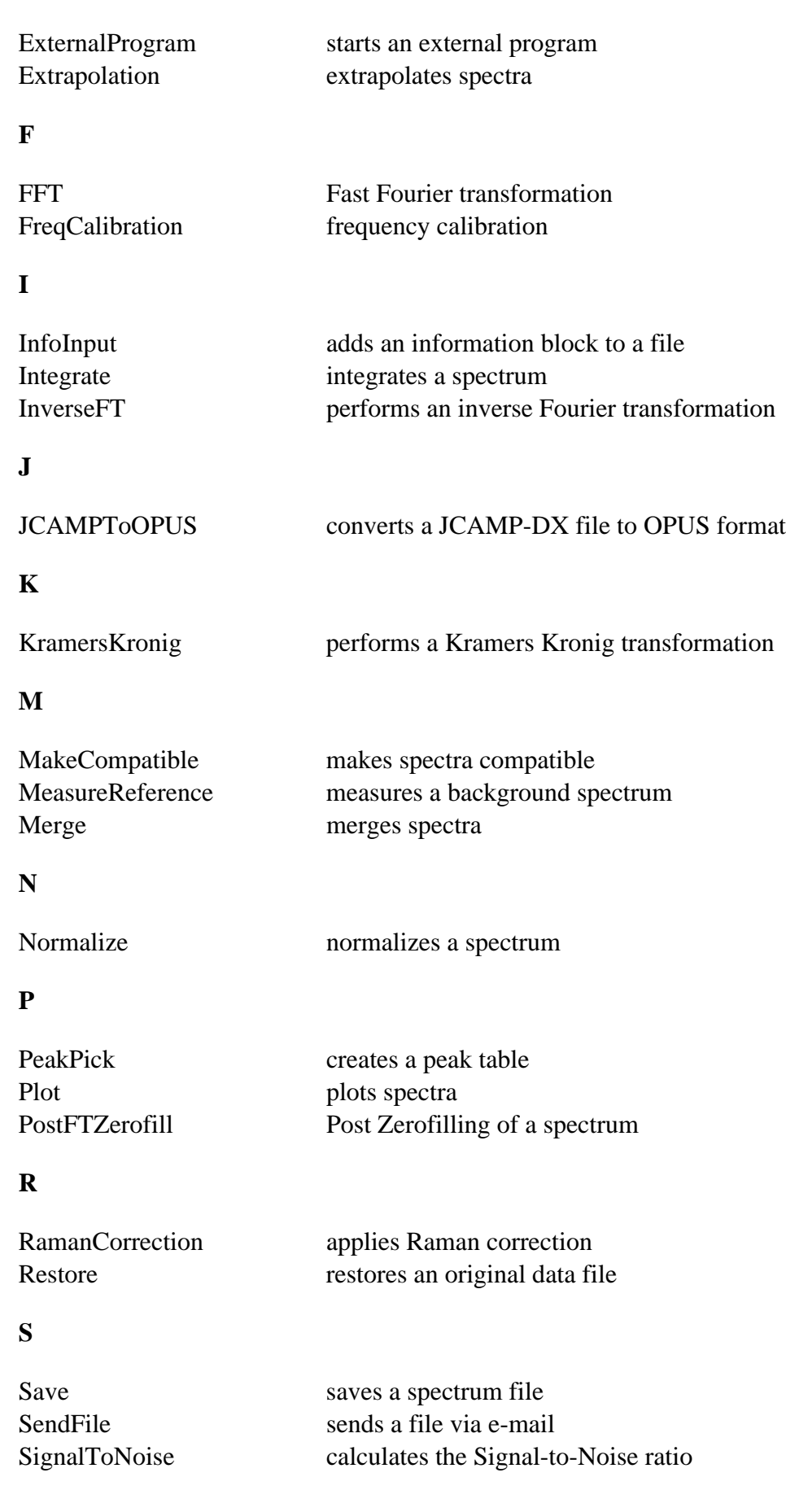

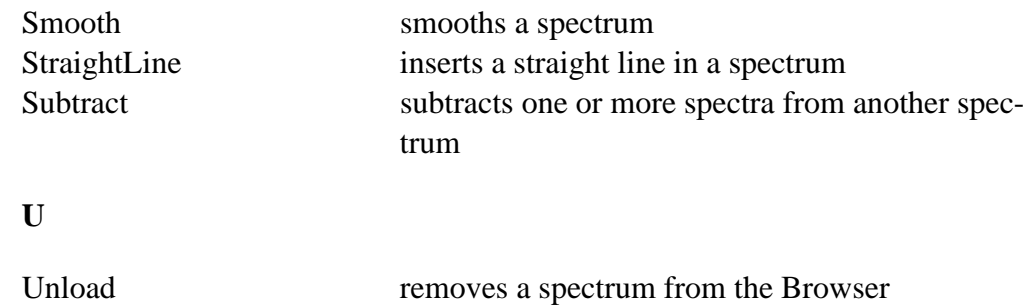

## **7.6 OPUS Functions Sorted by Type**

#### **Manipulation Functions**

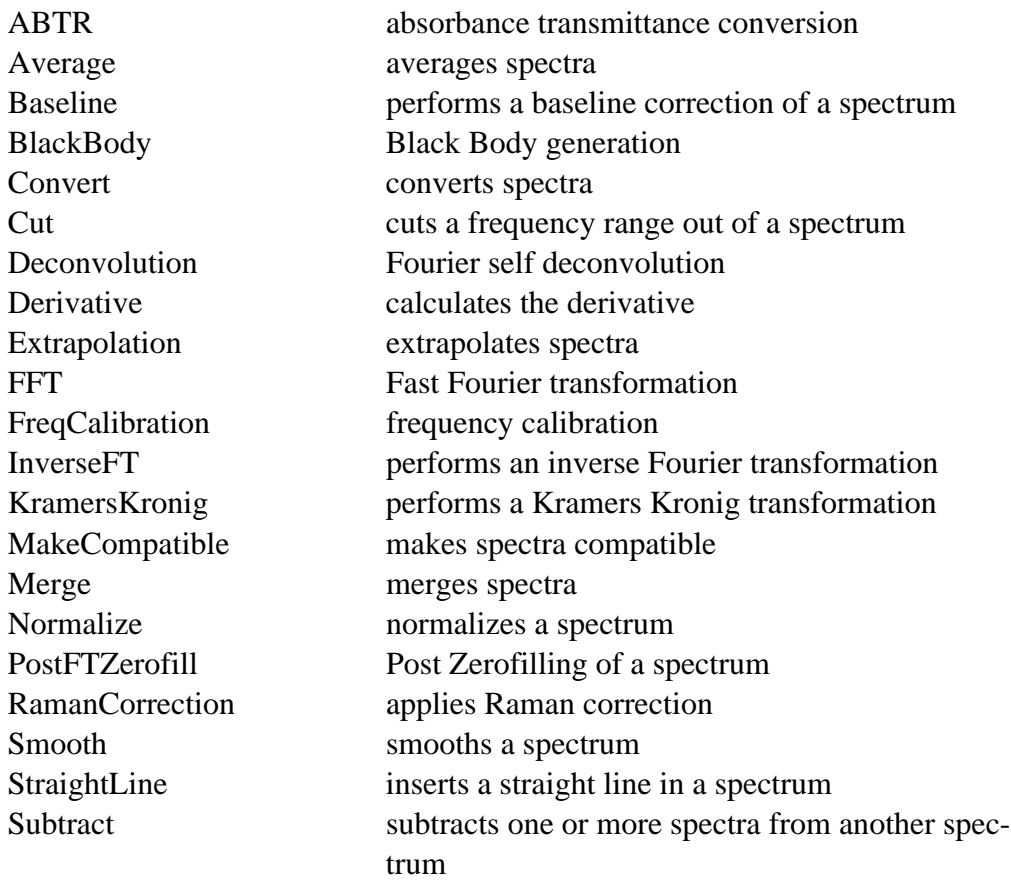

#### **Evaluation Functions**

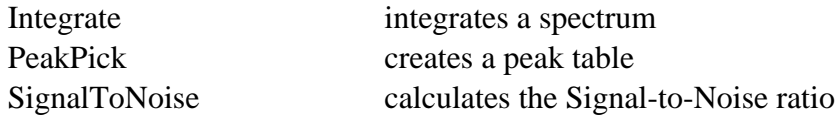

#### **File Functions**

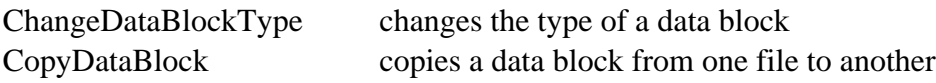

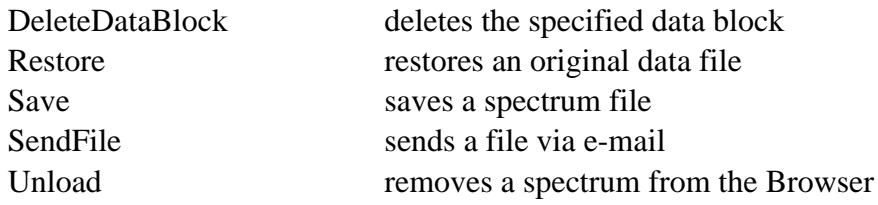

#### **Measurement Functions**

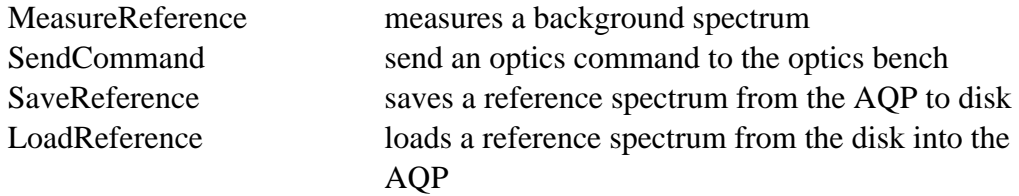

#### **Library Functions**

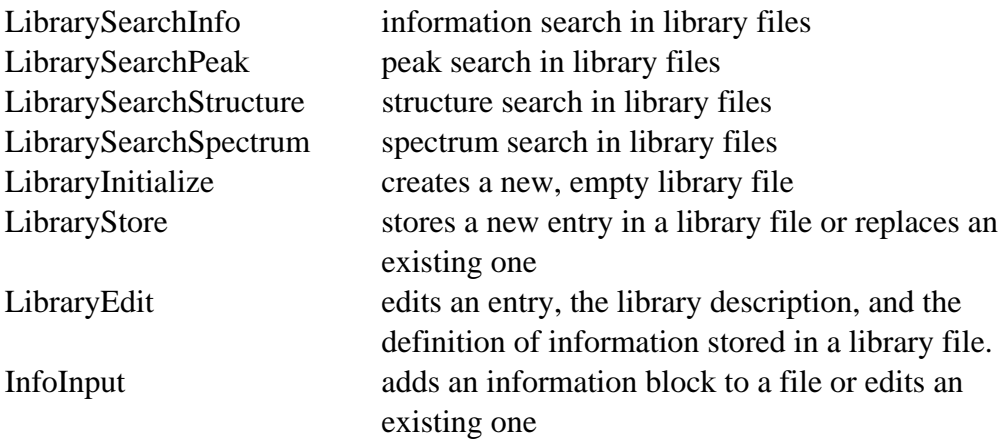

#### **Miscellaneous Functions**

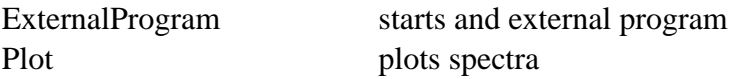

## **7.7 OPUS Manipulation Functions**

#### **7.7.1 ABTR**

Absorbance → Transmittance conversion.

This functions modifies the selected spectrum and changes the data block type accordingly.

*ABTR ([<File>:BlockID] ...., {...});*

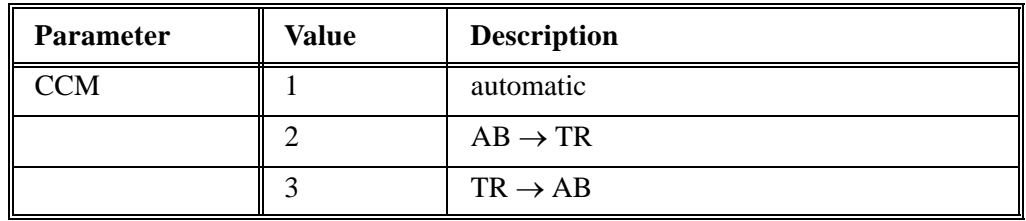

#### **7.7.2 Average**

Averages spectra.

This command requires three file lists:

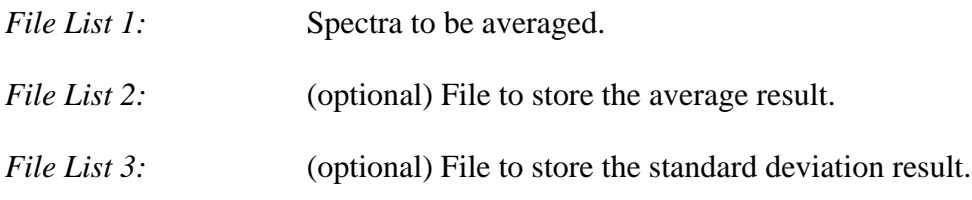

If File List 2 and/or 3 are not specified, they have to be set to "0".

#### *Average ([<File 1>:BlockID 1], [<File 2>:BlockID 2], [<File 3>:BlockID 3], {...});;*

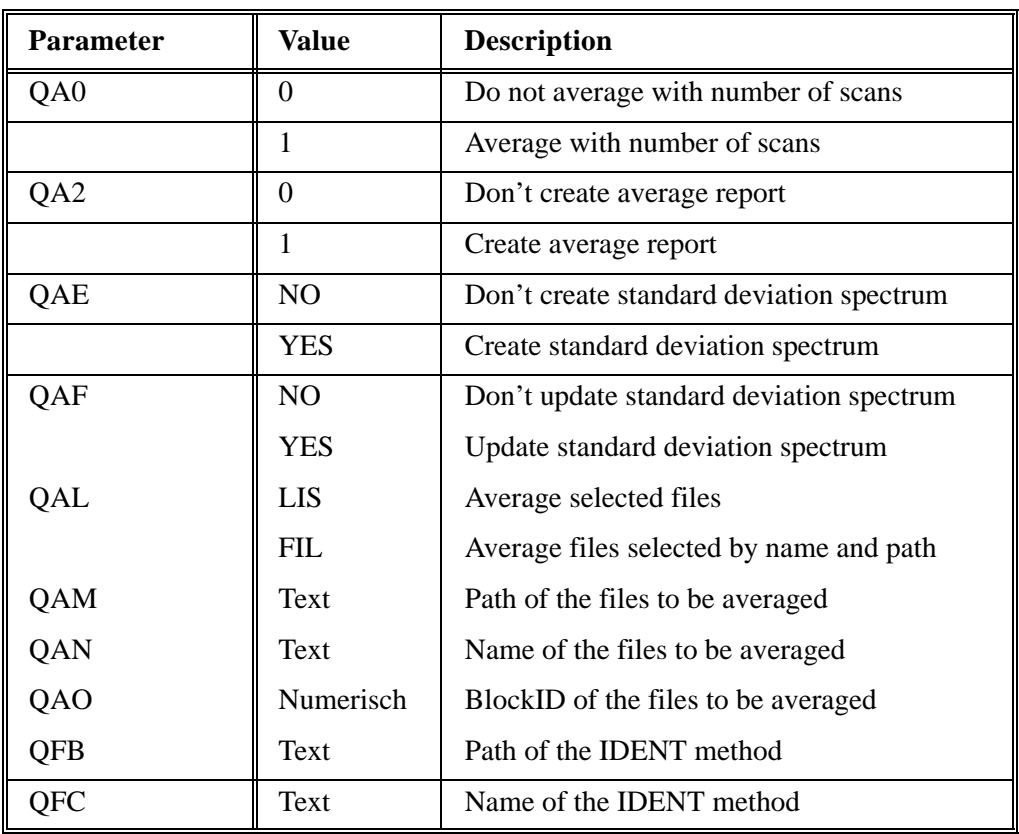

#### **7.7.3 Baseline**

Performs a baseline correction of a spectrum.

This command modifies the selected spectrum.

```
Baseline ([<File>:BlockID] ...., {...});
```
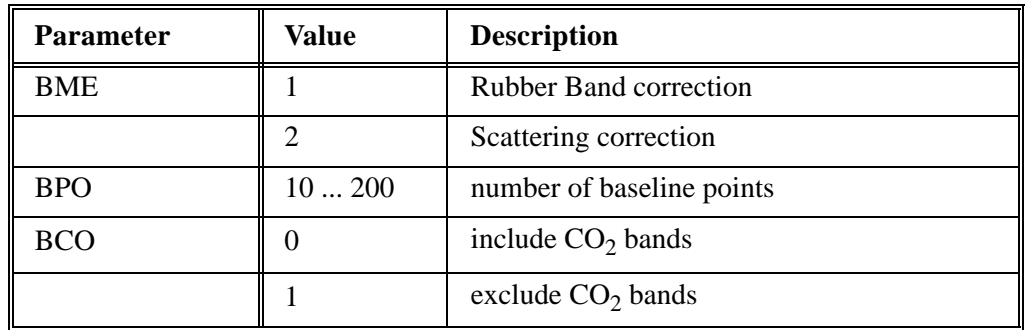

#### **7.7.4 BlackBody**

Calculates a spectrum of a Black Body radiator.

This function adds a single channel sample data block to the selected file(s).

```
BlackBody ([<File>:BlockID] ...., {...});
```
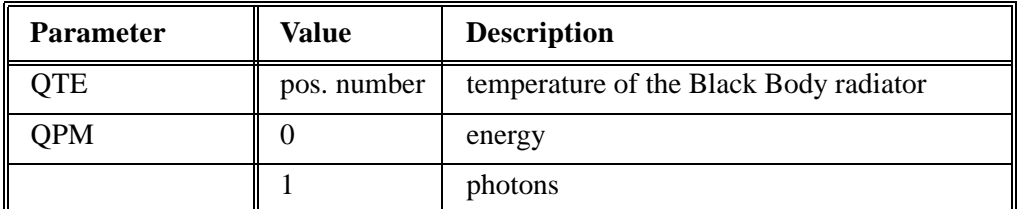

#### **7.7.5 Convert**

Converts spectra.

This functions modifies the selected spectrum and changes the data block type accordingly.

*Convert ([<File>:BlockID] ...., {...});*

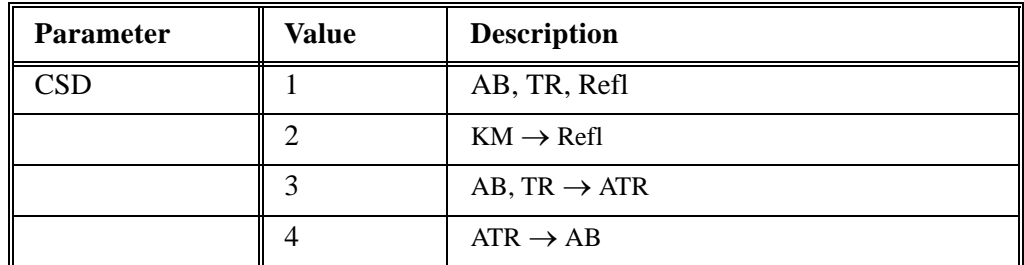

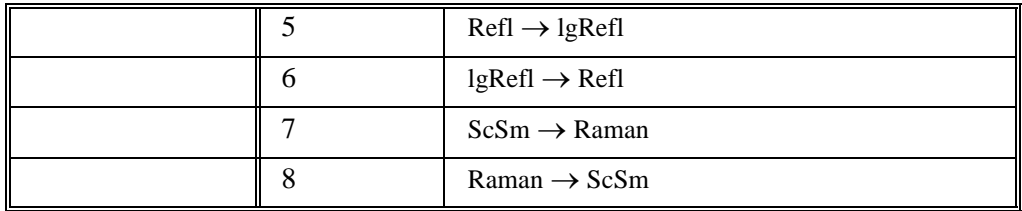

#### **7.7.6 Cut**

Cuts out a frequency range of a spectrum file.

This functions modifies the selected spectrum file.

```
Cut ([<File>:BlockID] ...., {...});
```
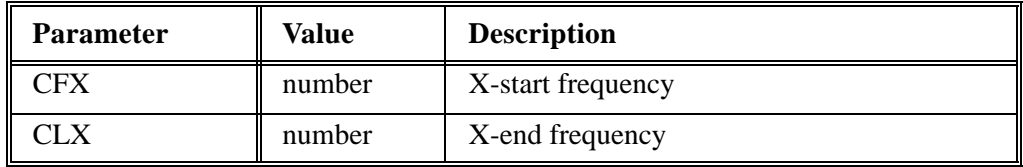

#### **7.7.7 Deconvolution**

Performs a Fourier self deconvolution.

This functions modifies the selected spectrum.

```
Deconvolution ([<File>:BlockID] ...., {...});
```
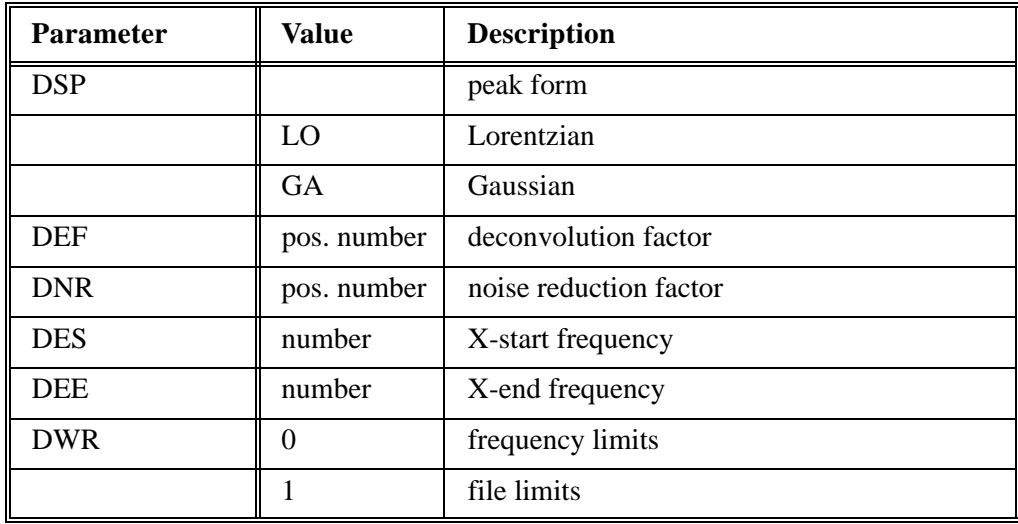

#### **7.7.8 Derivative**

Calculates the derivative of a spectrum.

This functions appends a new data block, containing the derivative of the spectrum, to the original data.

*Derivative ([<File>:BlockID] ...., {...});*

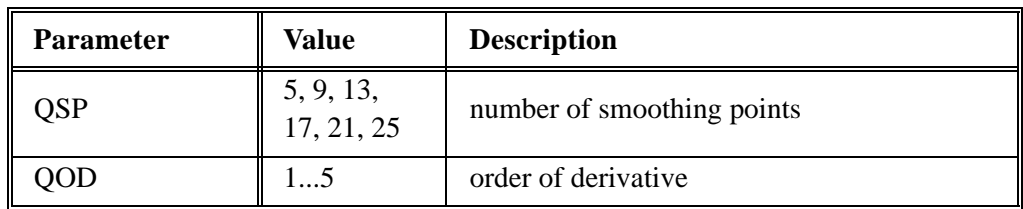

#### **7.7.9 Extrapolation**

Extrapolates a spectrum.

This functions modifies the selected spectrum.

```
Extrapolation ([<File>:BlockID] ...., {...});
```
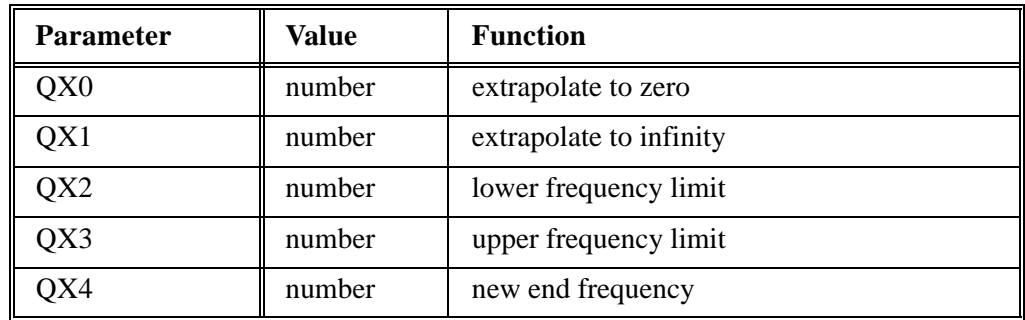

#### **7.7.10 FFT**

Performs a Fast Fourier transformation..

This command performs a fast Fourier transformation of an interferogram. The result is a single channel spectrum data block, which will be added to the file.

```
FFT ([<File>:BlockID] ...., {...});
```
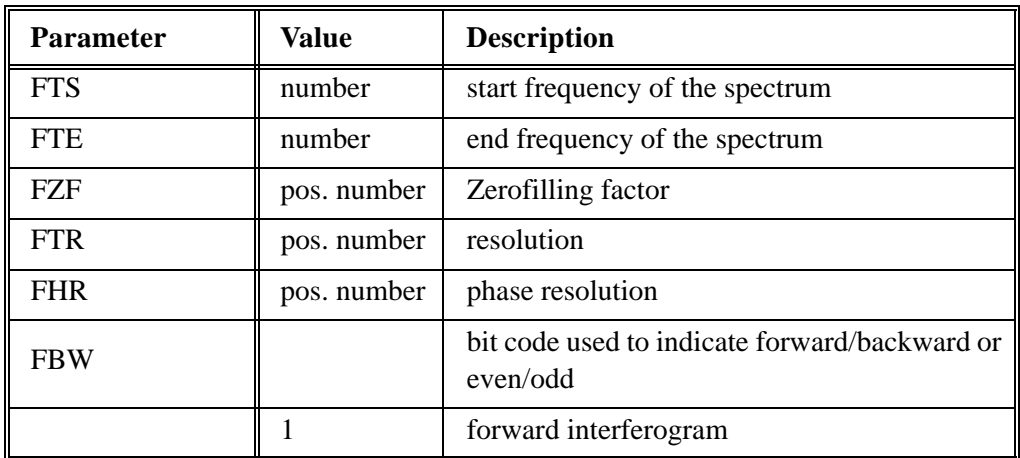
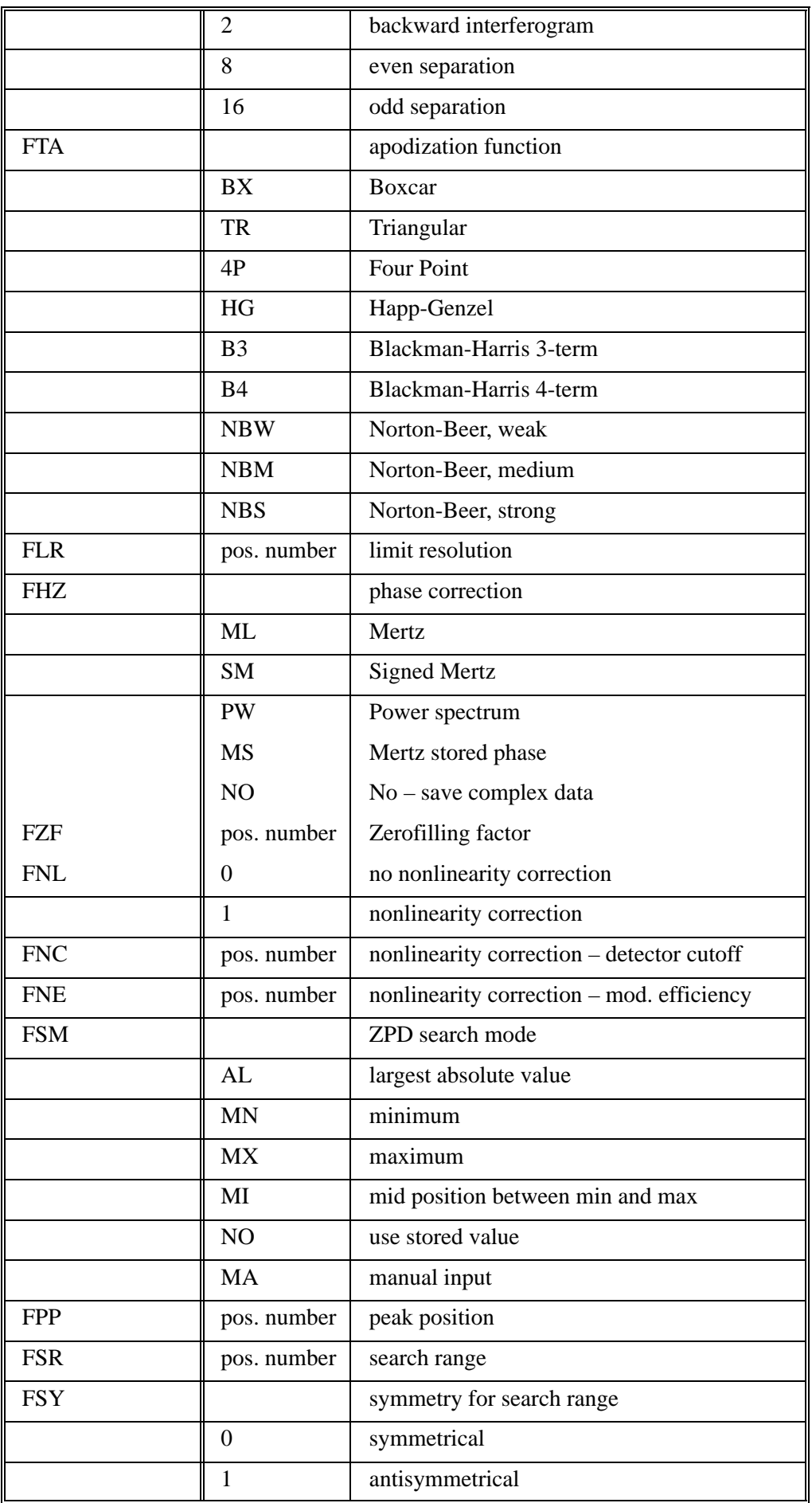

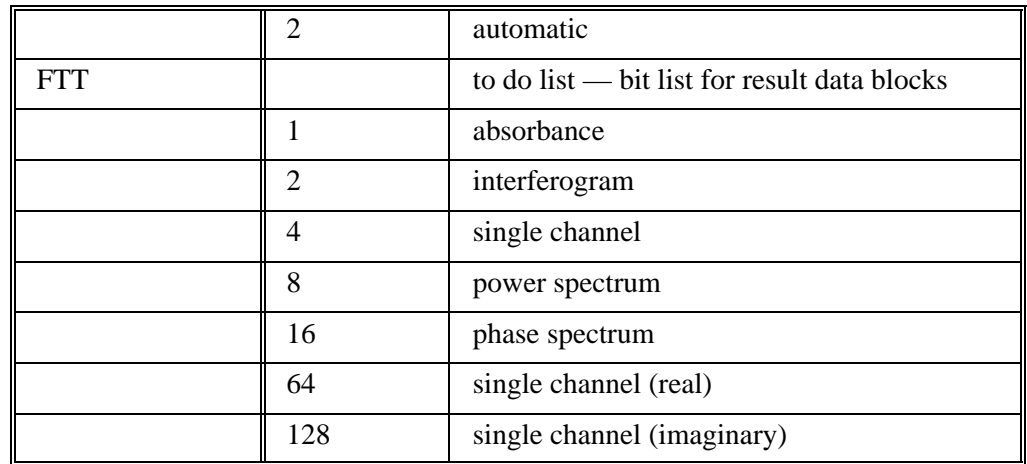

## **7.7.11 FreqCalibration**

Performs a frequency calibration.

This functions modifies the selected spectrum.

```
FreqCalibration ([<File>:BlockID] ...., {...});
```
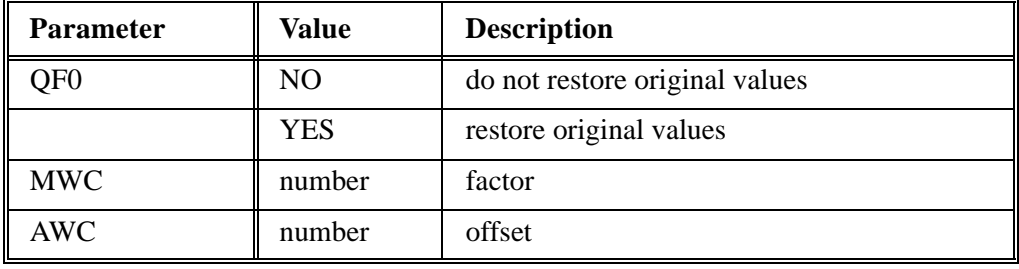

## **7.7.12 InverseFT**

Performs an inverse Fourier transformation.

This command performs an inverse Fourier transformation of a spectrum. The result is a single channel spectrum data block, which will be added to the file.

*InverseFT ([<File>:BlockID] ...., {...});*

| <b>Parameter</b> | Value  | <b>Description</b>    |
|------------------|--------|-----------------------|
| <b>RSY</b>       |        | symmetry              |
|                  |        | symmetric             |
|                  |        | Antisymmetric         |
| <b>RXS</b>       | number | X-start frequency     |
| <b>RXE</b>       | number | X-end frequency       |
| <b>RWR</b>       |        | frequency limits used |
|                  |        | file limits used      |

## **7.7.13 KramersKronig**

Performs a Kramers Kronig transformation.

This command performs a Kramers-Kronig transformation of a reflectance spectrum. The real and imaginary part of an absorbance-like spectrum will be calculated. The result is a single channel spectrum data block which will be added to the file.

| <b>Parameter</b> | <b>Value</b>   | <b>Description</b>             |
|------------------|----------------|--------------------------------|
| <b>KKR</b>       |                | desired result                 |
|                  | $\theta$       | refractive index (complex)     |
|                  |                | absorbance                     |
|                  | $\overline{c}$ | dielectric function (complex)  |
|                  | $\mathcal{R}$  | phase                          |
| <b>KKS</b>       | number         | X-start frequency              |
| <b>KKE</b>       | number         | X-end frequency                |
| <b>KWR</b>       | $\theta$       | use specified frequency limits |
|                  |                | use file limits                |

*KramersKronig ([<File>:BlockID] ...., {...});*

## **7.7.14 MakeCompatible**

Makes spectra compatible.

This functions interpolates the selected spectrum to the frequency limits and point raster of a reference spectrum.

This functions modifies the selected spectrum and changes the data block type accordingly. The reference spectrum remains unchanged.

#### *MakeCompatible ([<File1>:BlockID1], ([<File2>:BlockID2] ...., {...});*

*<File1>*reference file.

*<File2>* file to be interpolated.

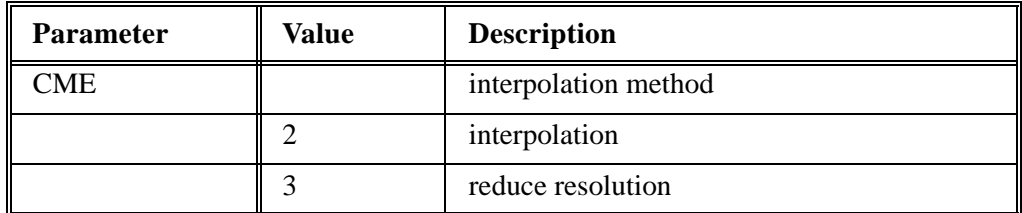

## **7.7.15 Merge**

**This function has not been implemented yet.**

Merges spectra.

*Merge ([<File>:BlockID] ...., {...});*

## **7.7.16 Normalize**

Normalizes a spectrum.

This functions modifies the selected spectrum.

```
Normalize ([<File>:BlockID] ...., {...});
```
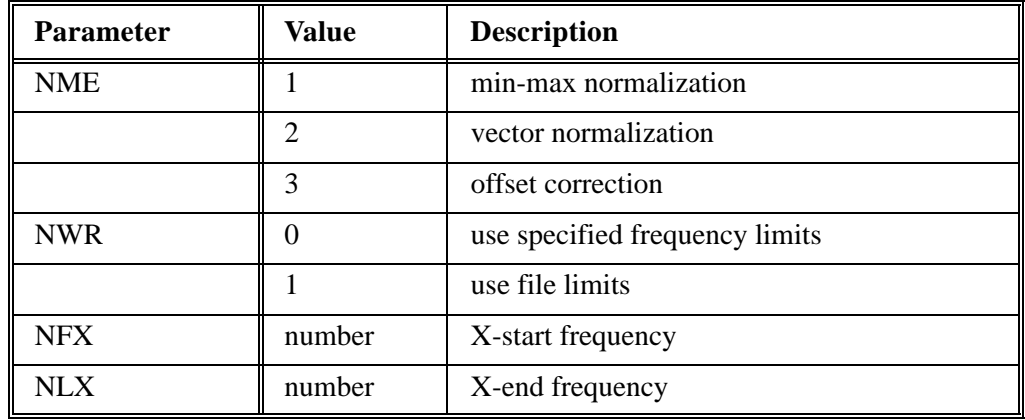

## **7.7.17 PostFTZerofill**

Performs a post Zerofilling of a spectrum.

This functions modifies the selected spectrum.

*PostFTZerofill ([<File>:BlockID] ...., {...});*

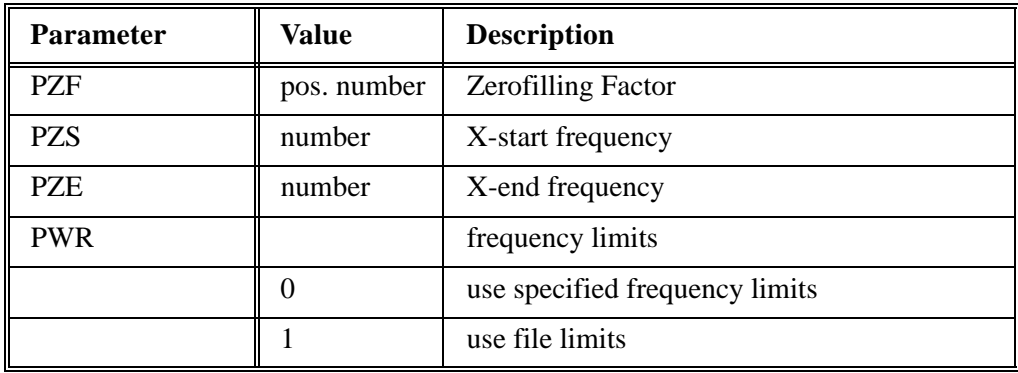

## **7.7.18 RamanCorrection**

Performs a Raman correction.

This functions modifies the selected spectrum.

```
RamanCorrection ([<File>:BlockID] ...., {...});
```
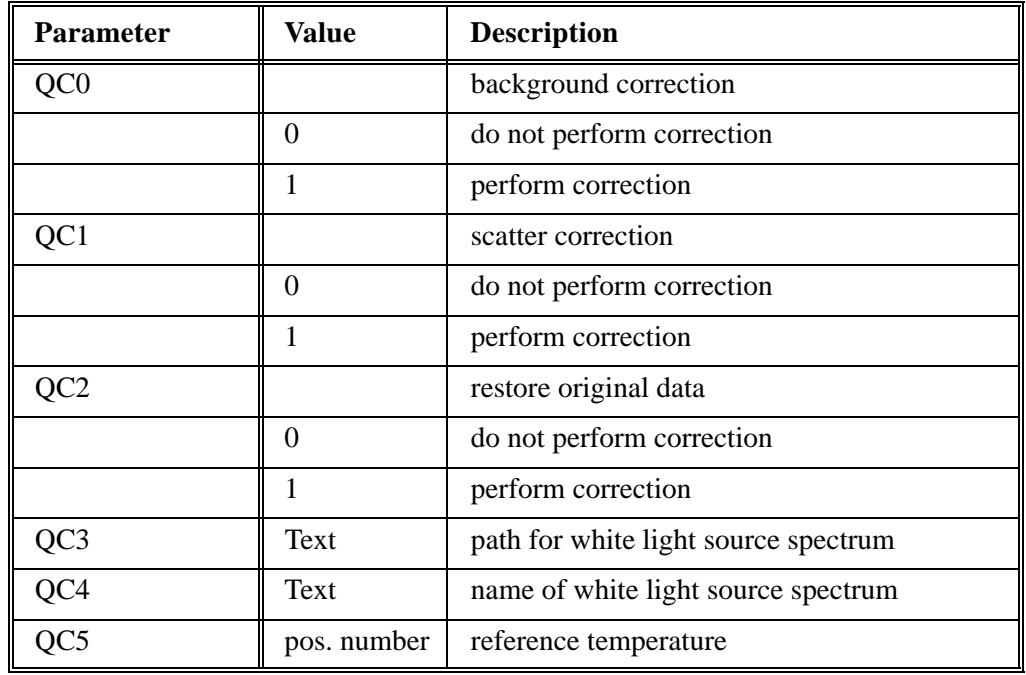

## **7.7.19 Smooth**

Smoothes a spectrum.

This functions modifies the selected spectrum.

```
Smooth ([<File>:BlockID] ...., {...});
```
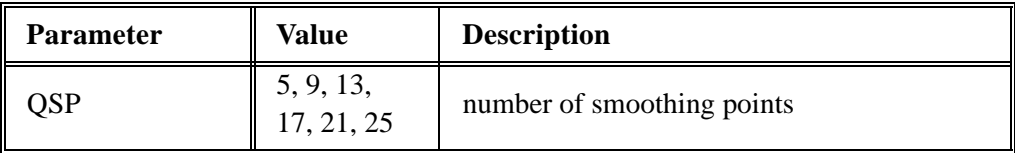

## **7.7.20 StraightLine**

Generates a straight line.

This functions modifies the selected spectrum.

*StraightLine ([<File>:BlockID] ...., {...});*

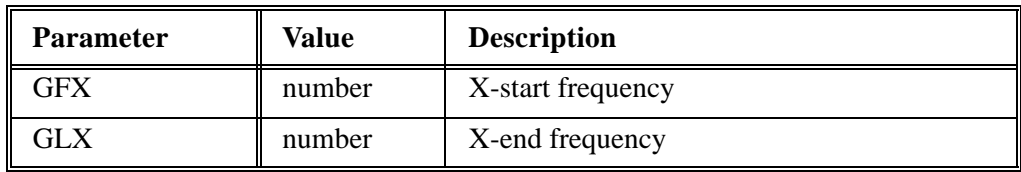

### **7.7.21 Subtract**

Subtracts one or more spectra from another spectrum.

The spectrum from which the others are subtracted is modified. The spectrum/ spectra which are subtracted stay unchanged.

#### *Subtract ([<File A>:BlockIDA], ([<File B>:BlockIDB] ...., {...});*

*<File A>*file to be subtracted from, this file is modified.

*<File B>* file(s) which are subtracted from <FileA>*.*

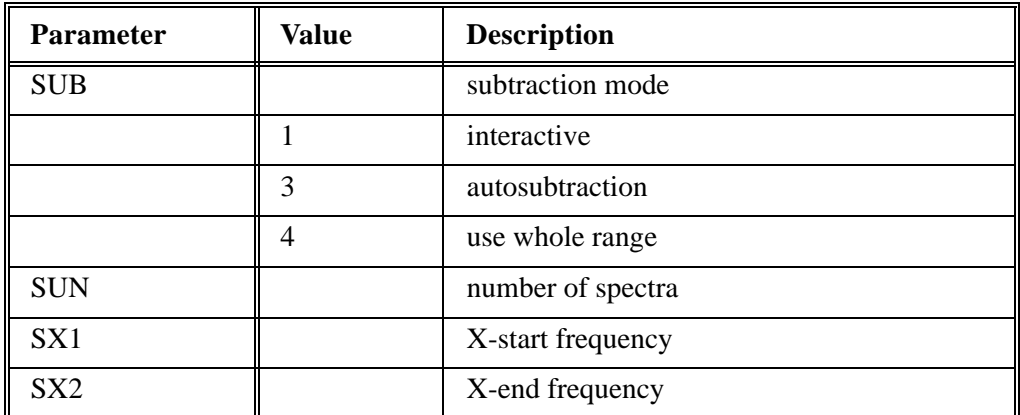

# **7.8 OPUS Evaluation Functions**

## **7.8.1 Integrate**

Integrates a spectrum.

This function adds an integration report to the file.

*Integrate ([<File>:BlockID] ...., {...});*

| Parameter      | Value | <b>Description</b>                  |
|----------------|-------|-------------------------------------|
| PT             | text  | path for integration method         |
| .FN            | text  | file name of the integration method |
| R <sub>M</sub> |       | report mode                         |

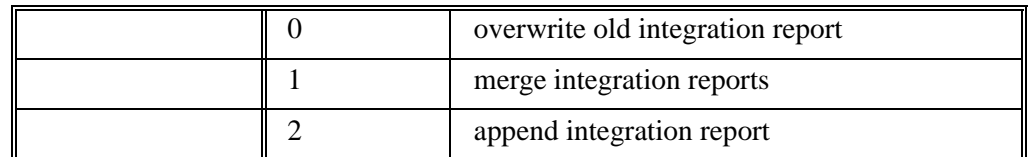

## **7.8.2 PeakPick**

Creates a peak table.

This function adds a peak table data block to the file.

*PeakPick ([<File>:BlockID] ...., {...});*

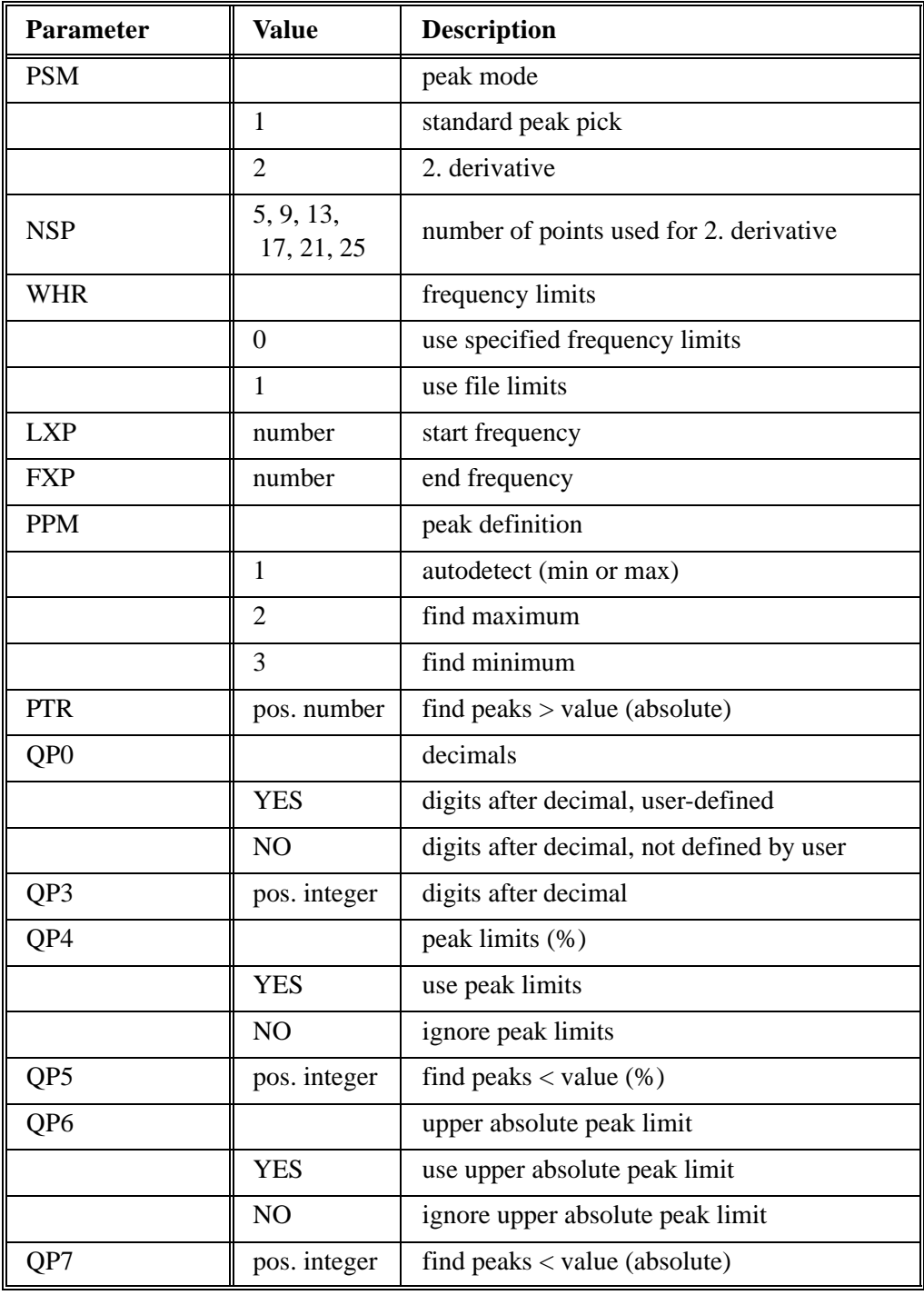

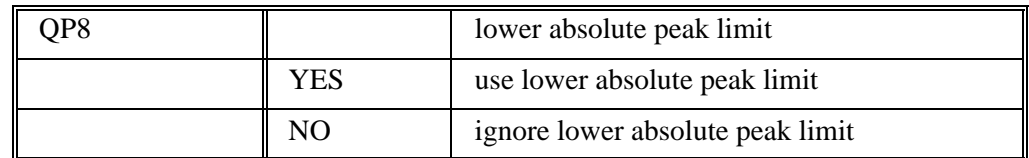

## **7.8.3 SignalToNoise**

Calculates the Signal-to-Noise ratio.

This function adds parameters to the data parameter block of the selected spectrum.

*SignalToNoise ([<File>:BlockID] ...., {...});*

| <b>Parameter</b> | Value  | <b>Description</b>             |
|------------------|--------|--------------------------------|
| NF1              | number | start frequency                |
| N <sub>F2</sub>  | number | end frequency                  |
| SN <sub>1</sub>  | number | $S/N$ (RMS)                    |
| SN2              | number | $S/N$ (peak to peak)           |
| SN3              | number | maximum ordinate in S/N region |
| SN4              | number | minimum ordinate in S/N region |
| <b>SNF</b>       |        | flags                          |

# **7.9 OPUS File Functions**

## **7.9.1 ChangeDataBlockType**

## **This function has not been implemented yet.**

Change the data block type.

This functions does not modify the specified data block, only the block ID is changed.

*ChangeDataBlockType ([<File>:BlockID] ...., {...});*

## **7.9.2 CopyDataBlock**

#### **This function has not been implemented yet.**

Copies a data block from one file to another.

This function adds the specified data block to the selected file in file list B.

*CopyDataBlock ([<File A>:BlockID], ([<File B>] ...., {...});*

*<file A>*source file.

*blockID*name of the data block to copy.

*<file B>*destination file.

## **7.9.3 DeleteDataBlock**

Deletes the specified data block.

The specified block is removed from the file.

*DeleteDataBlock ([<File>:BlockID] ...., {...});*

## **7.9.4 Restore**

Restores original File.

This function restores the original file and discards all changes made so far. All changes are lost if the results had not been saved before.

```
Restore([<File>:BlockID] ...., {});
```
The function does not require any parameters.

## **7.9.5 Save, SaveAs**

Saves a spectrum file.

This function stores the eventually modified file to disk.

*Save ([<File>:BlockID] ...., {...});*

*Save As ([<File>:BlockID] ...., {...});*

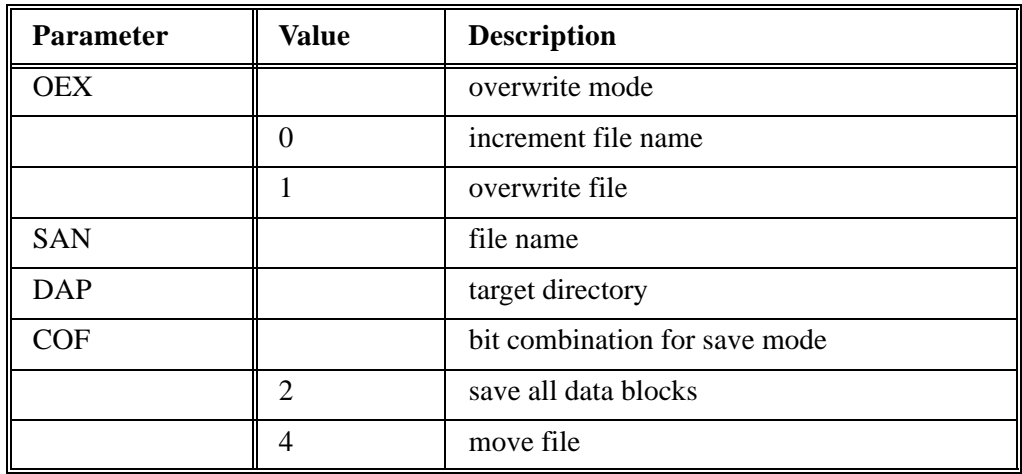

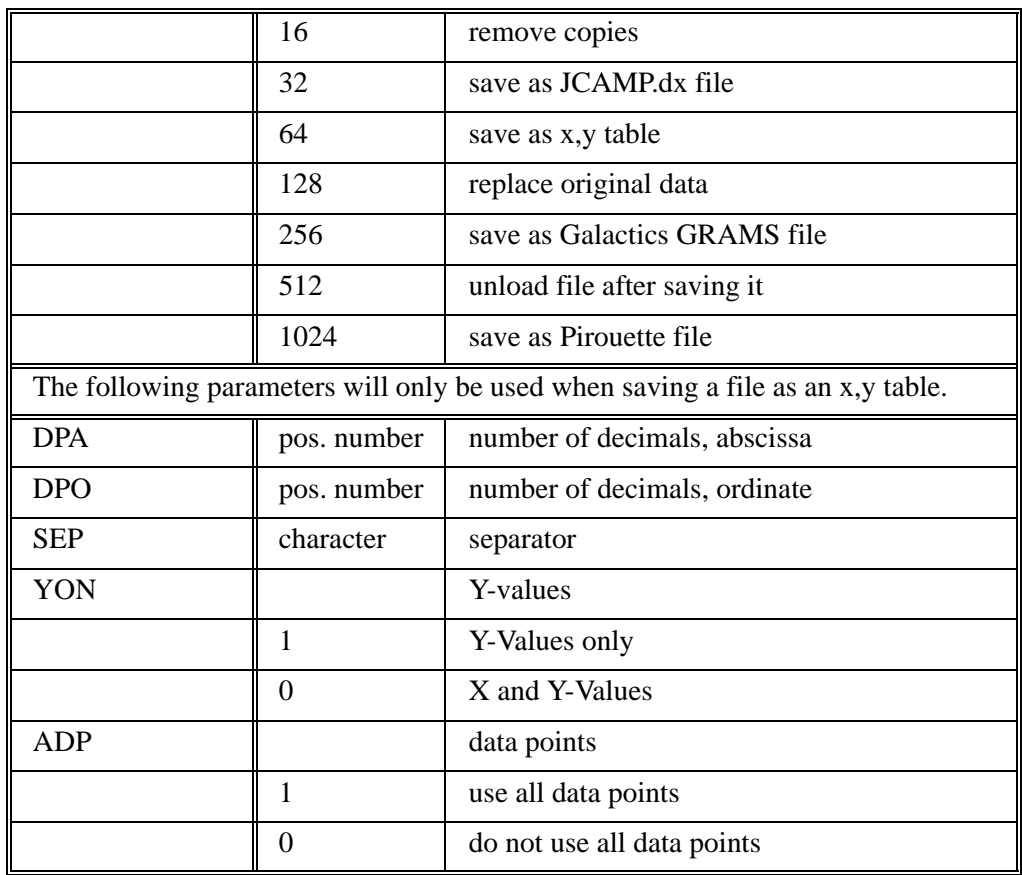

## **7.9.6 SendFile**

Sends a file via e-mail.

This function does not modify the specified file.

*SendFile ([<File>:BlockID] ...., {...});*

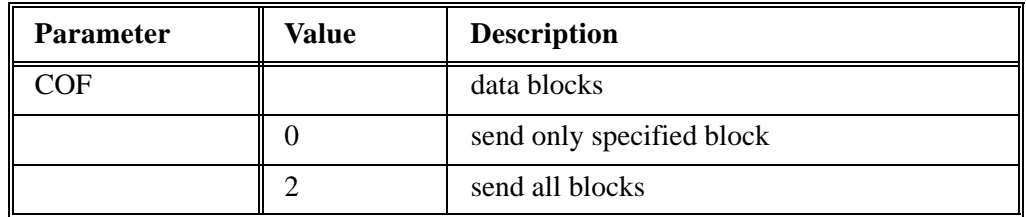

## **7.9.7 Unload**

Removes a spectrum from Browser.

This function removes the specified file from the OPUS file list. The file is no longer accessible from the macro.

#### *Unload ([<File>:BlockID] ...., {...});*

The function does not require any parameters.

## **7.10 OPUS Measurement Functions**

We strongly recommend to set the measurement parameters for a macro using an experiment file. Most of the parameter are linked and checked for consistency before starting an acquisition. Therefore, an inconsistent or wrong parameter set will most likely not be able to start an acquisition, and can be recognized easily. Only a few of the parameters listed below can be set without any problems either manually or by using variables.

## **7.10.1 Measurement Commands**

The measurement commands always use the same parameters. You should only use the parameters listed here.

- 1) Measure Reference: *MeasureReference ({...})*; acquires a background spectrum.
- 2) Measure Sample: *<File> = MeasureSample ({...})*; acquires a sample spectrum.
- 3) Measure Repeated: *<File> = MeasureRepeated ({...})*; acquires a set of sample spectra.
- 4) Measure Rapid TRS: *<File> = MeasureRapidTRS ({...})*; performs a rapid scan acquisition.
- 5) Measure Step Scan Trans: *<File> = MeasureStepScanTrans ({...});* performs a Step Scan acquisition, using a transient recorder.

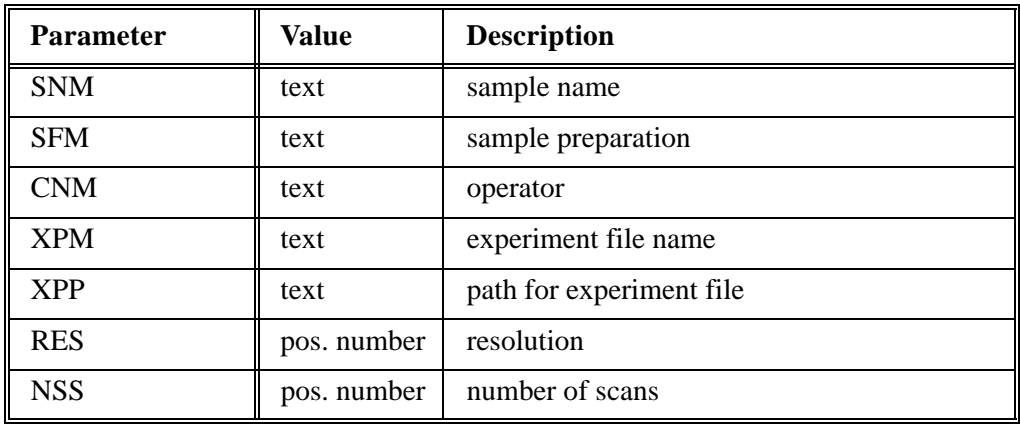

## **7.10.2 SendCommand**

Sends an optics command to the optics bench.

This function does not need an input spectrum.

*SendFile (0, {...});*

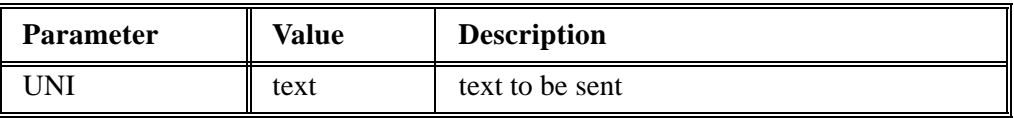

## **7.10.3 SaveReference**

Saves a reference spectrum from the AQP to disk.

This function creates a new file.

*SaveReference (0, {...});*

The function does not require any parameters.

## **7.10.4 LoadReference**

Loads a reference spectrum from disk into the AQP.

This function does not modify the spectrum.

*LoadReference ([<File>:ScRf], {...});*

The function does not require any parameters.

# **7.11 OPUS Library Functions**

## **7.11.1 LibrarySearchInfo**

Searches for information in a spectrum library.

This function performs a query for information within a spectrum library. The query text must be supplied in a query file (extension .INL); use the OPUS-NT *Information Search* dialog to create and save a query file.

*[<File1>:BlockID] = LibrarySearchInfo (0, {...});*

Standard search.

*<File 1>*Contains the search result.

*[<File1>:BlockID] = LibrarySearchInfo ([<File2>:BlockID], {...});*

Query using an existsing search report.

*<File 1>*Contains the search result.

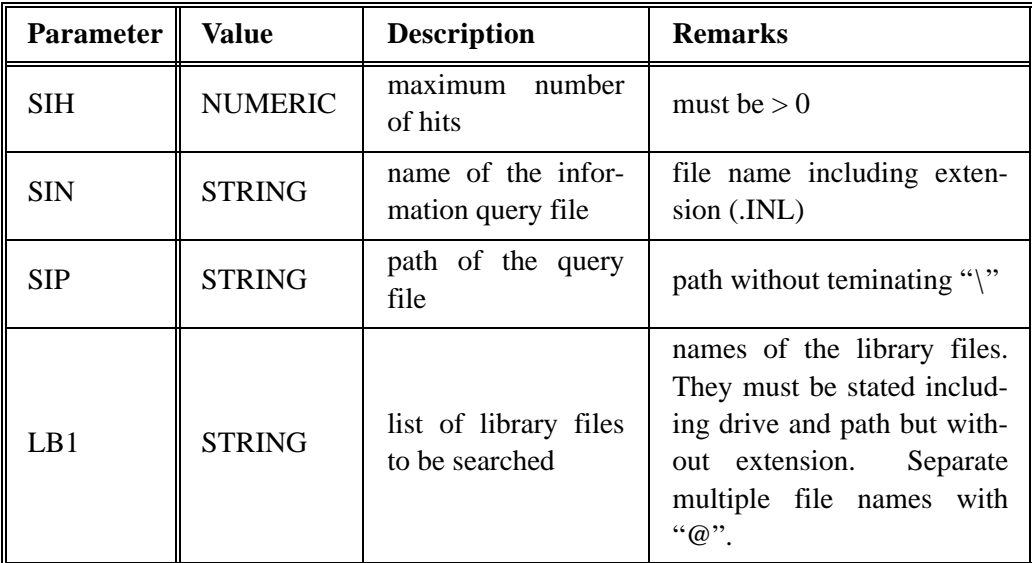

## **7.11.2 LibrarySearchPeak**

Searches for peaks in a spectrum library.

This function performs a query for peaks within a spectrum library. The query R must be supplied in a query file (extension .PKL); use the OPUS-NT *Peak Search* dialog to create and save such a query file.

#### *[<File1>:BlockID] = LibrarySearchPeak (0, {...});*

Standard search.

*<File 1>*Contains the search result.

## *[<File1>:BlockID] = LibrarySearchPeak ([<File2>:BlockID], {...});*

Query using a search report.

*<File 1>*Contains the search result.

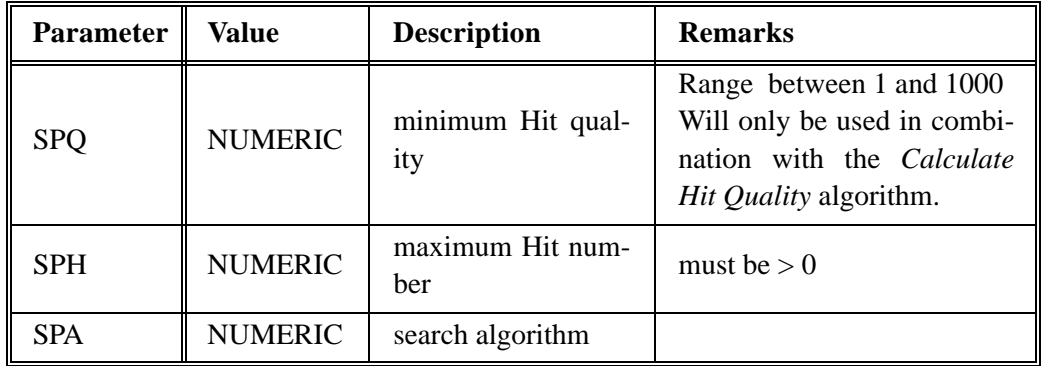

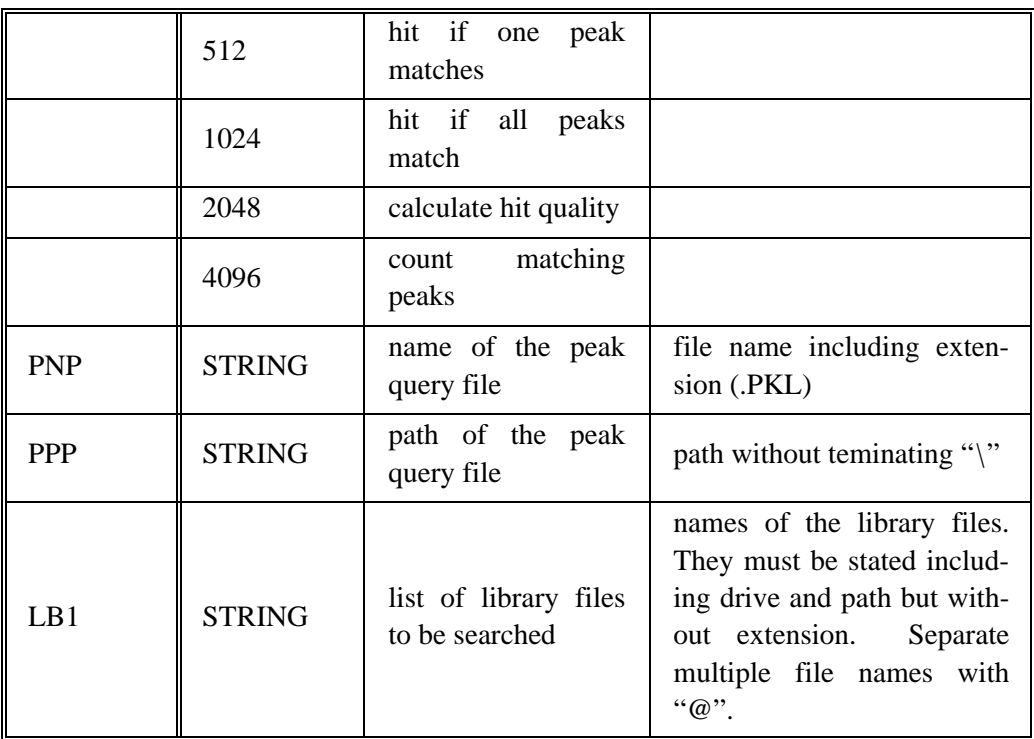

## **7.11.3 LibrarySearchStructure**

Searches for chemical structures in a spectrum library.

This function performs a query for chemical structures within a library file. The query must be supplied in a structure data block.

#### *LibrarySendStructure([<File1>:BlockID], 0, {...});*

Standard search.

*<File 1>*Contains the query structure.

#### *LibrarySearchStructure ([<File1>:BlockID], [<File1>:BlockID], {...});*

Query using an existing search report. The result will be appended to the file containing the structure block.

*<File 1>*Contains the query structure.

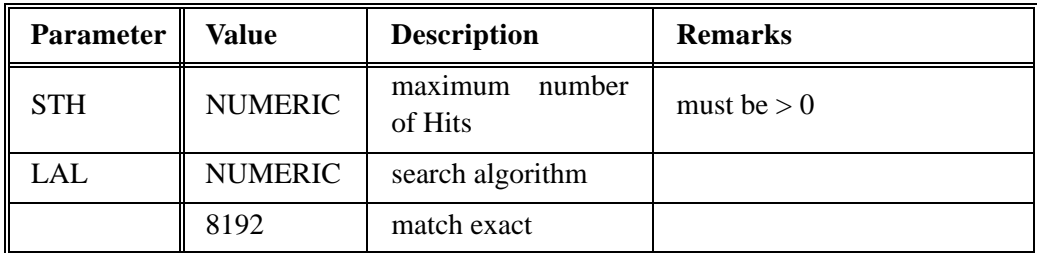

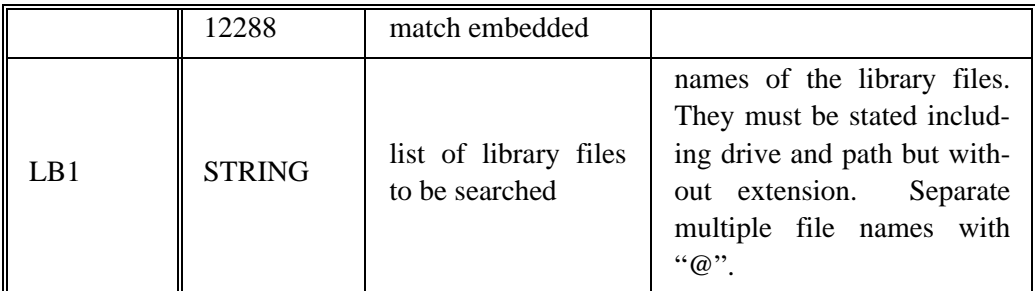

## **7.11.4 LibrarySearchSpectrum**

Searches for spectra in a spectrum library.

This function performs a query for peaks within a spectrum library. The query spectrum must be absorbance-like.

## *LibrarySearchSpectrum ([<File1>:BlockID], 0, {...});*

Standard search.

*<File 1>*The query spectrum.

#### *LibrarySearchSpectrum ([<File1>:BlockID], [<File2>:BlockID], {...});*

Query using a search report.

*<File 1>*The query spectrum.

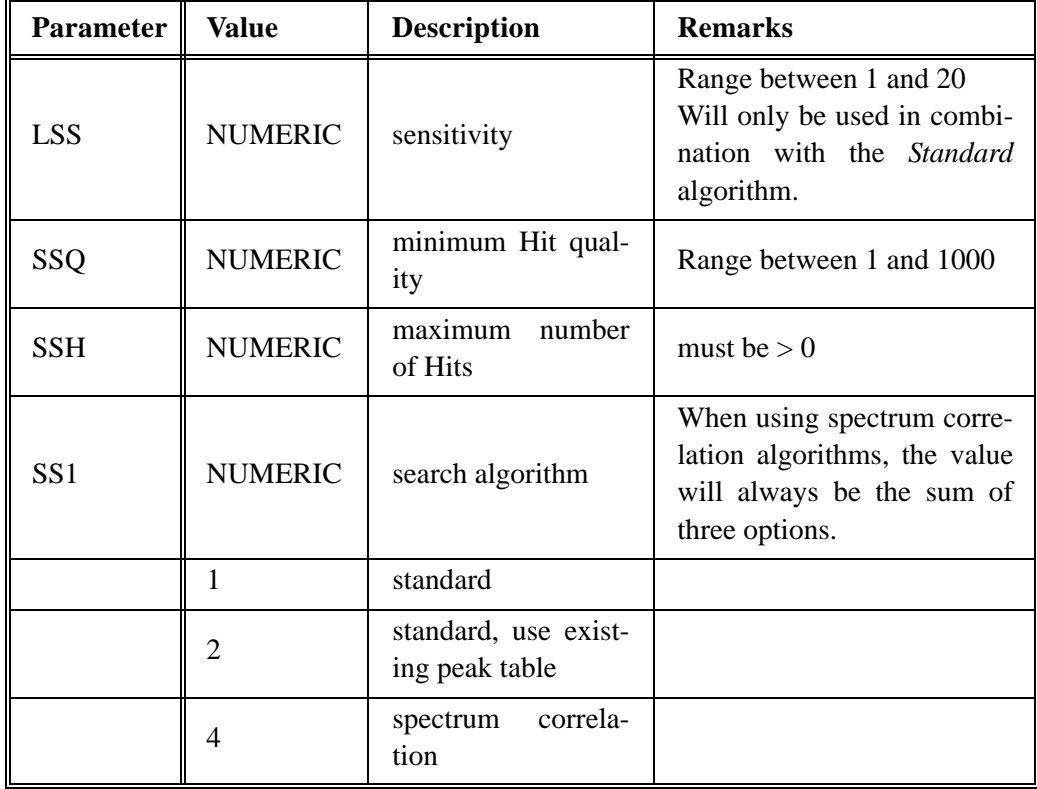

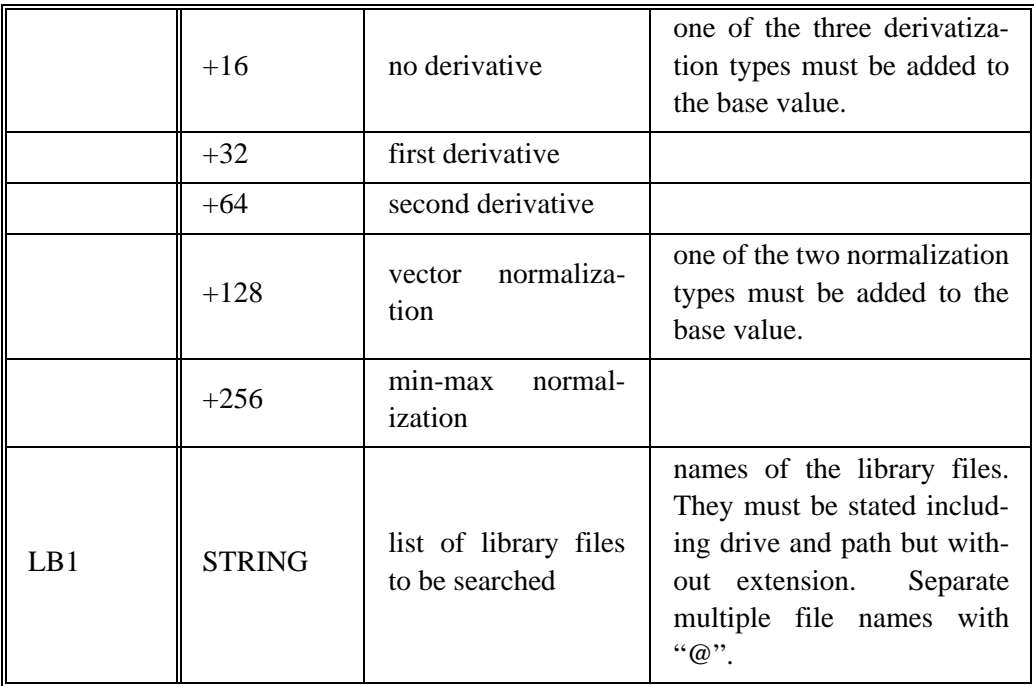

## **7.11.5 LibraryInitialize**

Creates a new, empty library.

A method file (extension .MTD) and a text file (extension .TXD) is needed to create a library file.

## *LibraryInitialize ({...});*

The function does not require any parameters.

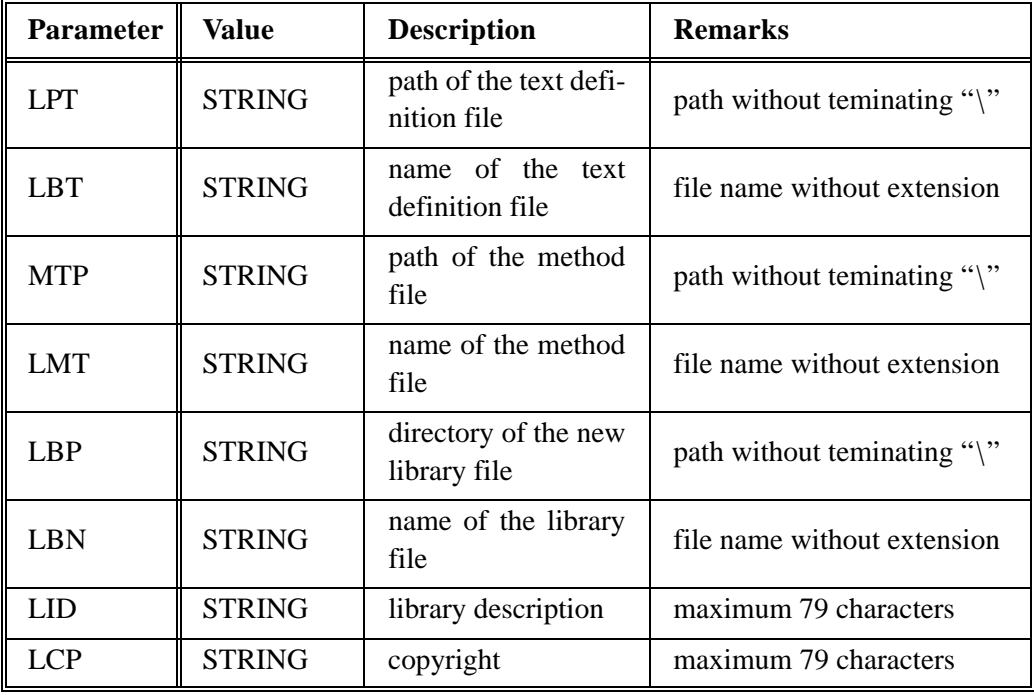

## **7.11.6 LibraryStore**

Stores a new entry, the library description, and the definition of information saved in a library file.

#### *LibraryStore (0, [<File>:BlockID], {...});*

The function does not require an input file list.

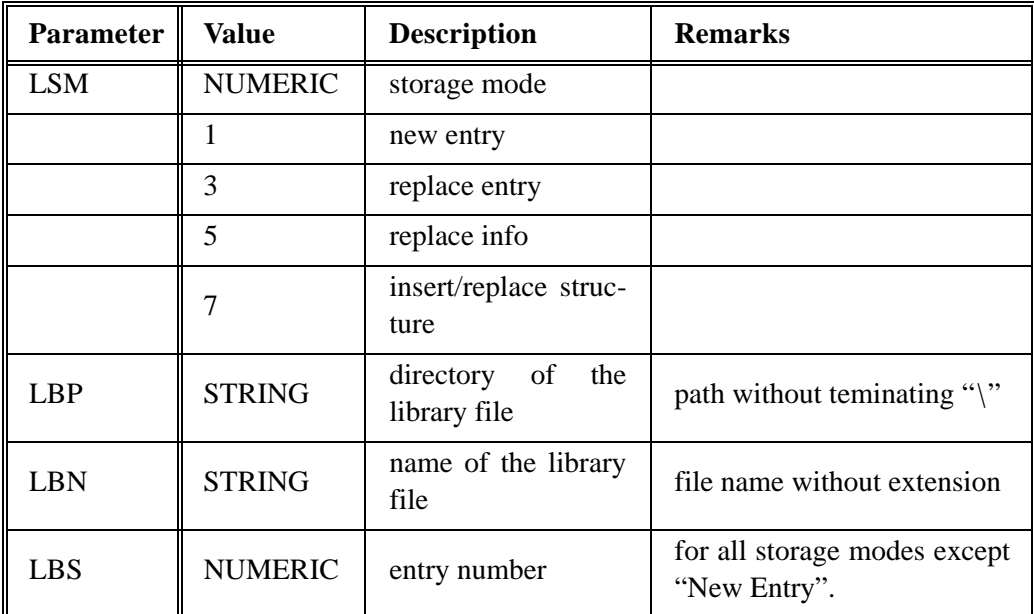

## **7.11.7 LibraryEdit**

This function loads and deletes entries of a library. Furthermore, the description of the library as well as the description of the stored information can als be edited.

```
[<File>:BlockID] = LibraryEdit (0, {...});
```
Syntax to load a spectrum of a library entry.

#### *LibraryEdit (0, {...});*

Syntax for any other option

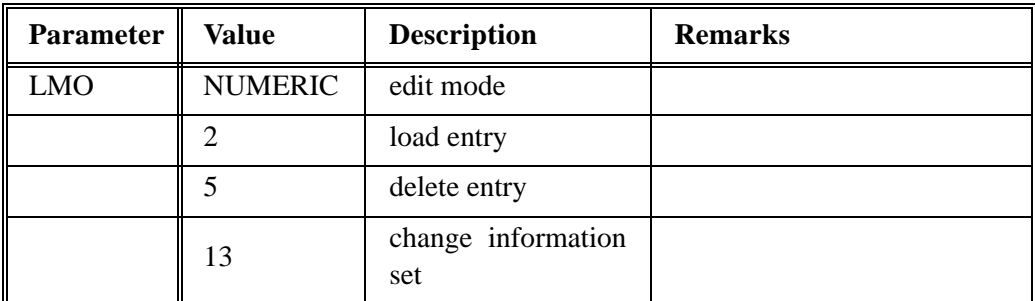

.

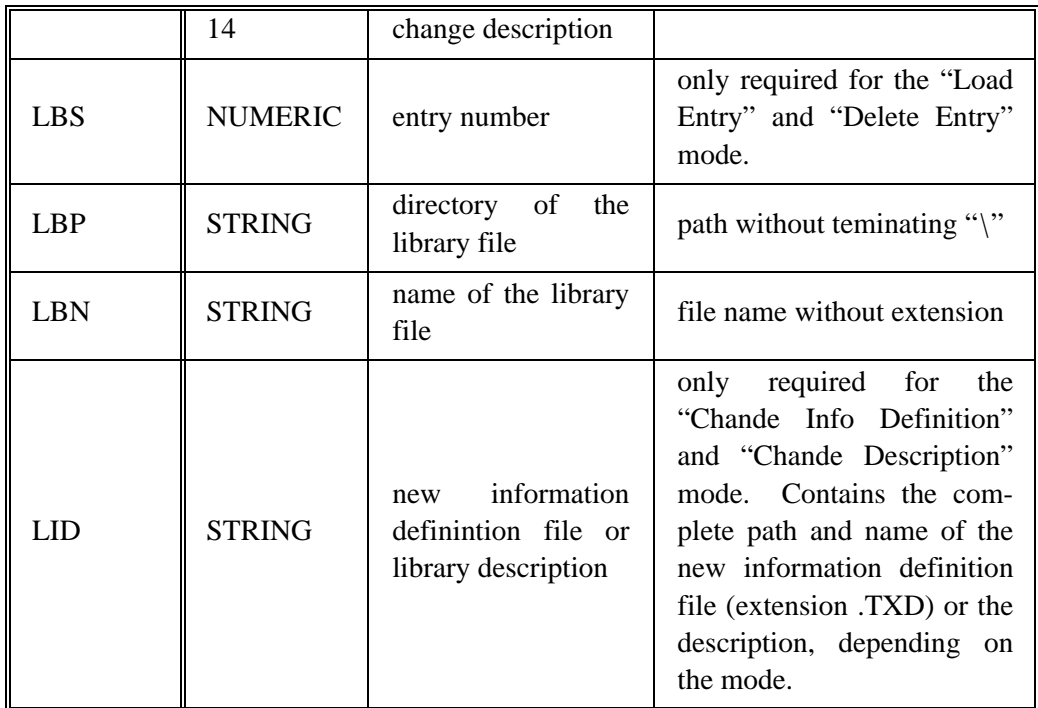

## **7.11.8 InfoInput**

Allows information input.

This function adds an information block to the selected file. Depending on the mode, either the complete info block is replaced, only selected information of an existing info block is replaced, or a new file with an info block will be created.

#### *InfoInput ([<File>:BlockID] ...., {...});*

Syntax if a block should be replaced or extended.

*[<File>:BlockID] = InfoInput ({...});*

Syntax if a new file should be created.

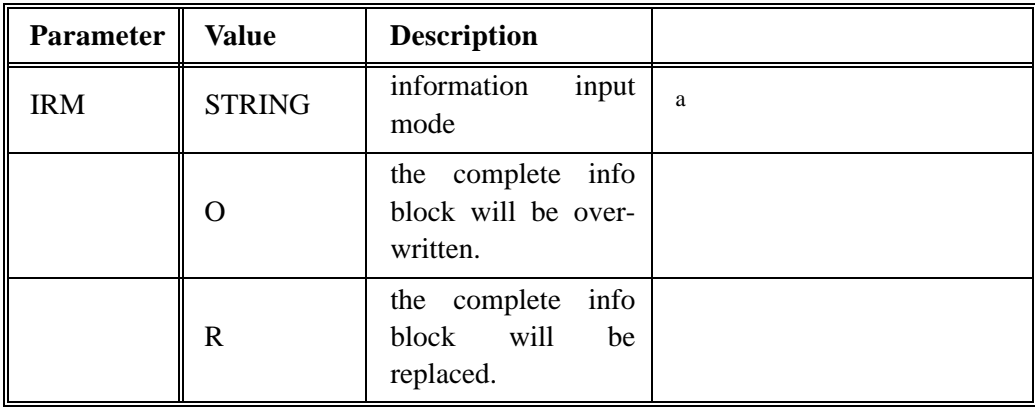

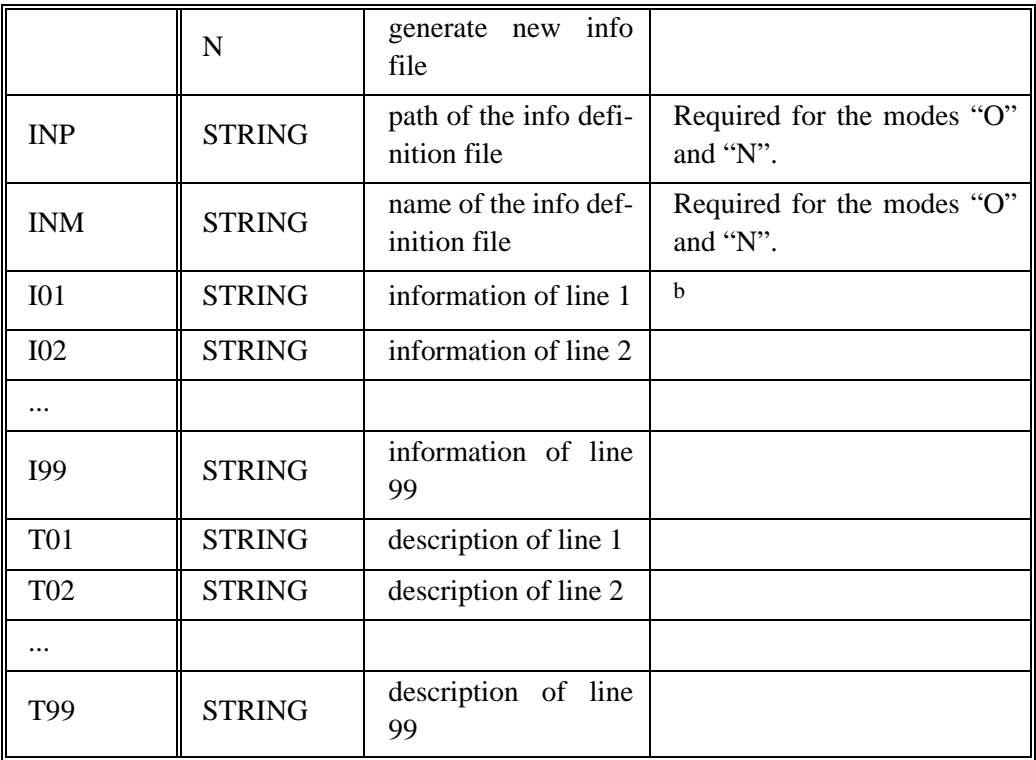

a. If stated, make sure to consider the following points:

The parameter IRM is not allowed in the parameter list.

Null strings have to be assigned to the parameters INM and INP  $(e.g. \text{INM} = \text{''})$ 

- The paramters Txx have to be specified consecutively, starting with T00. For example, in case of 4 lines, the parameters T00, T01, T02, T03, T04 must be stated.
- The parameters Ixx responsible for the line content, like all other options, don't need to be specified consecutively.
- b. Specify the text to be entered in the info block using the parameters Ixx. xx represents the line numbers in the info block. You only have to state parameters for the lines in which you wish to enter text. The total number of lines is defined in the info definition file.

# **7.12 Miscellaneous OPUS Functions**

## **7.12.1 ExternalProgram**

Starts an external program.

This function launches an external program, forwards parameters and supplies the means of communication with the external program. DDE connections as well as Named Pipes are supported.

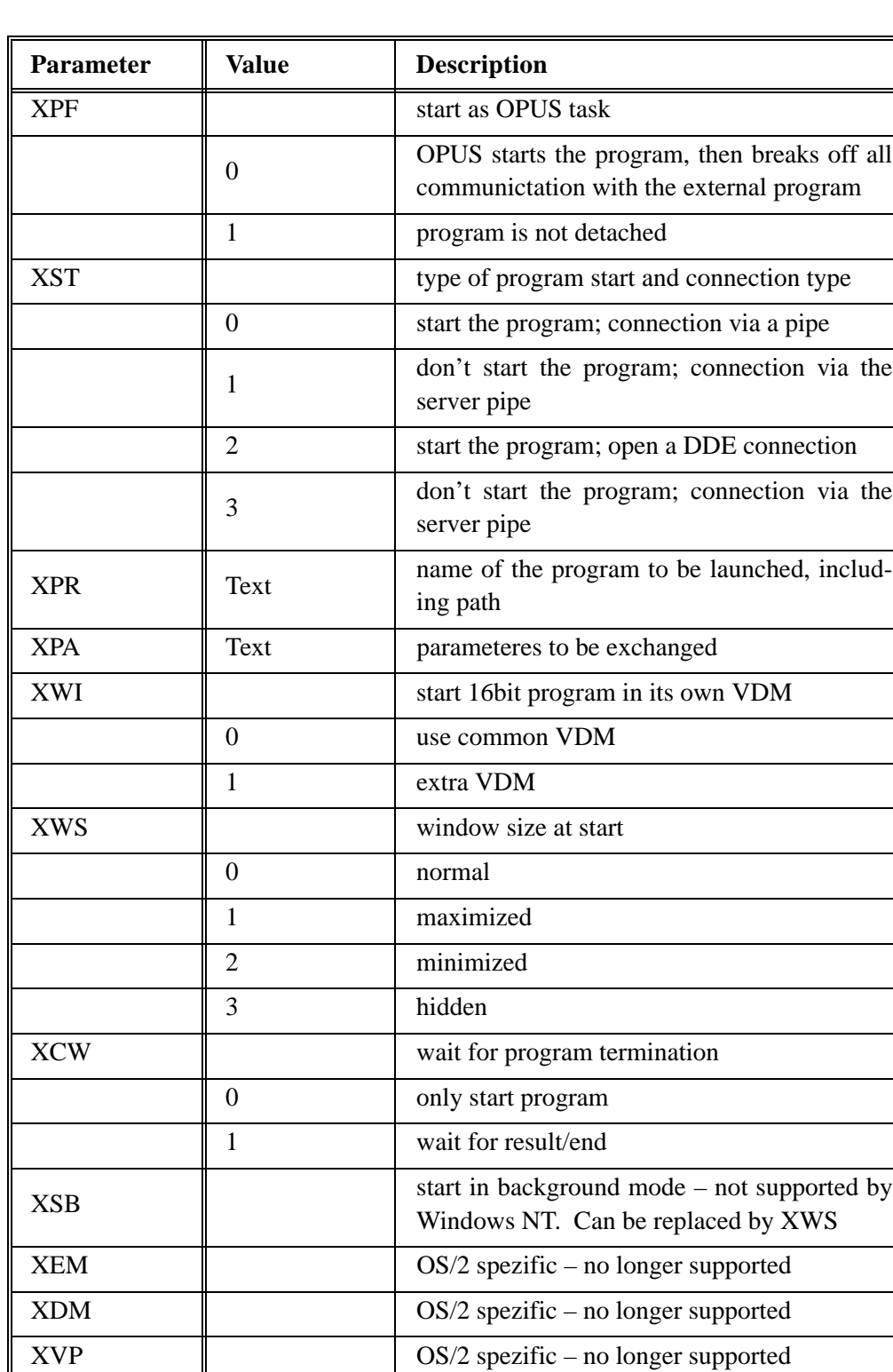

## *ExternalProgram ([<File>:BlockID] ...., {...});*

1 poke

DDE  $\|\cdot\|$  transaction type

 $XPM$   $|\langle C/S \rangle$   $OS/2$  spezific – no longer supported

Bit 0 gelöscht don't send command

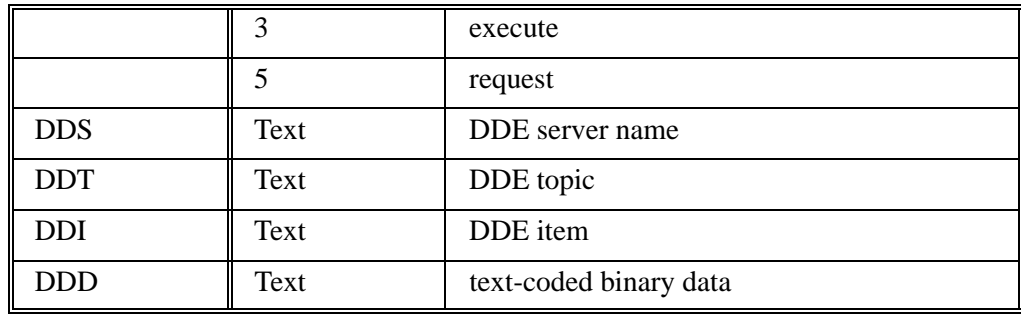

## **7.12.2 ParameterEditor**

Changes the sample parameters.

This function changes the following parameters:

- sample name
- sample form
- user name
- sample number

Note that the statement of all values is required when executing this function. In addition, the axes labels and scaling factors used for the axes can be entered.

*ParameterEditor ([<File>:BlockID] ...., {...});*

| <b>Parameter</b> | <b>Value</b> | <b>Description</b>    |
|------------------|--------------|-----------------------|
| <b>CNM</b>       | Text         | user name             |
| <b>SNM</b>       | Text         | sample nname          |
| <b>SFM</b>       | Text         | sample form           |
| <b>RSN</b>       | Zahl         | sample number         |
| <b>XTX</b>       | Text         | X-axis label          |
| <b>YTX</b>       | Text         | Y-axis label          |
| <b>ZTX</b>       | Text         | Z-axis label          |
| <b>XAF</b>       | Number       | X-axis scaling factor |
| YAF              | Number       | Y-axis scaling factor |
| <b>ZAF</b>       | Number       | Z-axis scaling factor |

## **7.12.3 Plot**

Plots spectra.

This function does not change the spectrum.

```
Plot ([<File>:BlockID] ...., {...});;
```
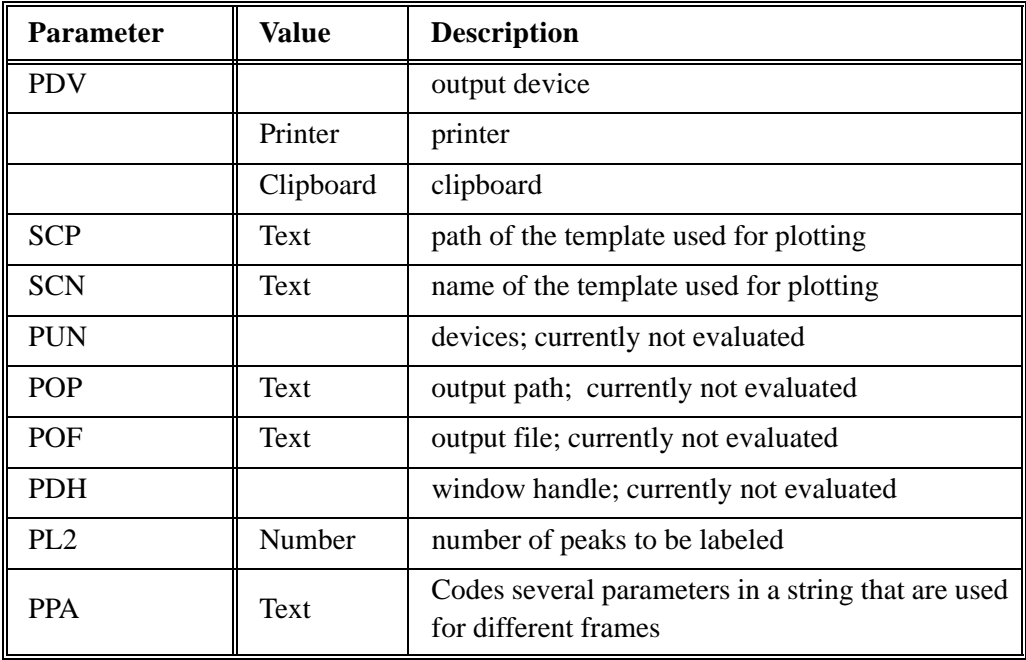

PPA starts with FRM=n and defines how many frame parameters follow. For each frame the following parameters (separated by commas) are necessary:

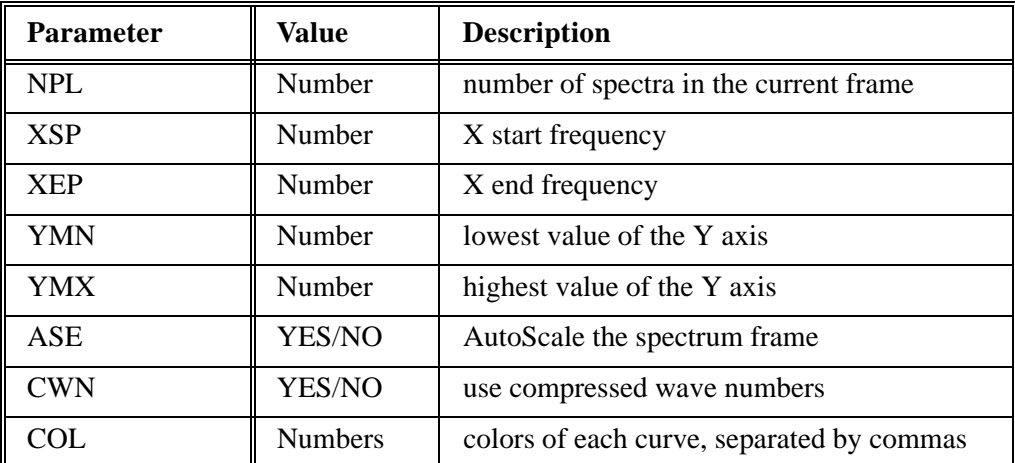

## **7.12.4 VBScript**

Starts a VisualBasic script

This function loads and then runs a VisualBasic script. Parameters and data blocks can be forwarded to the script

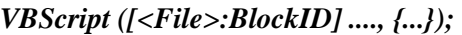

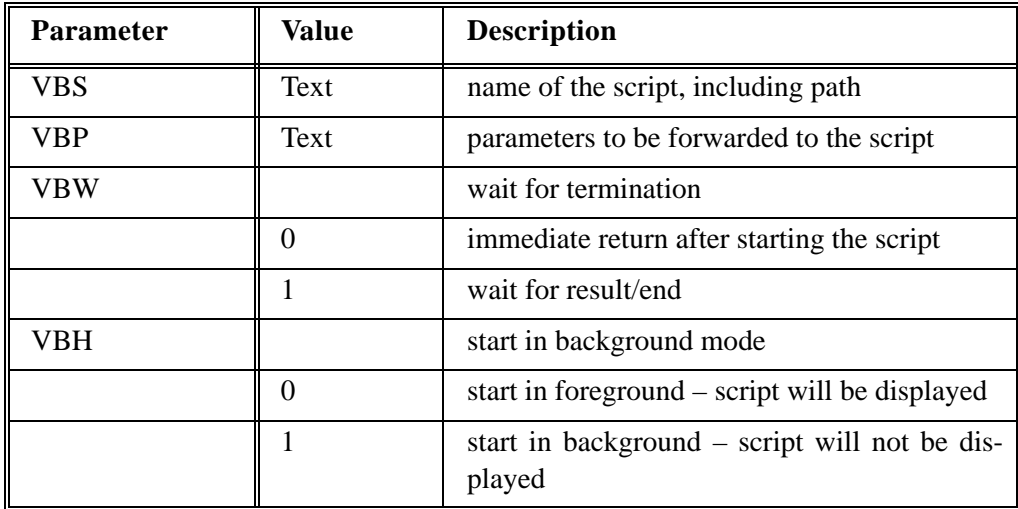

# **8 Client/Server Reference**

The Client/Server Interpreter is the module of OPUS responsible for processing commands received through the Pipe-, DDE- or Scripting interface. Therefore, the list of commands is the same for all three interfaces.

The following chapters mainly address users who intend to write their own programs and link them to OPUS or OPUS macros. This is achieved with the OPUS command *External Program*, which was described earlier. In the following we expect the user to be familiar with this command and its options.

A part of these commands was already available under OPUS OS/2 in form of the Client/Server function. Hence, in the following the commands are divided in old and new ones.

# **8.1 Overview of Available Functions**

Currently, you can use a client program to:

- read data from OPUS spectrum files and 3D files; you can either read the whole frequency region or select a part of interest from the data.
- write data to OPUS spectrum files and 3D files; you can either write the whole frequency region or select a part of interest from the data.
- load and unload OPUS files.
- read file information from the Client/Server file list.
- read OPUS parameters from an OPUS file.
- save OPUS parameters to an OPUS file.
- read data from report blocks.
- start OPUS macros.
- exchange parameters with an OPUS macro.

In addition, all functions of the command line, i.e. all OPUS processing functions are supported, according to the syntax described earlier.

# **8.2 Commands and Command Syntax**

In the following you find a list containing all Client/Server commands. The description of all commands is structured in the same manner:

#### **Syntax:**

The name of the command and the syntax that has to be applied. Mandatory exchange parameters are indicated with "< >", optional parameters are enclosed in square brackets  $\sqrt{ }$  [ ]".

#### **Description:**

A description of the action performed by the command.

#### **Return Value:**

A list of the possible return values.

**Return Value 2:**

#### **Return Value 3:**

Some commands return additional text after confirming the execution with *OK*; in this case they must be read.

#### **Errors**:

A list of possible error messages.

#### **Comments:**

Notes and further comments about the command.

# **8.3 Old C/S Commands**

These commands have been available already in OPUS-OS/2.

## **8.3.1 Overview**

The following commands are still used by OPUS-NT:

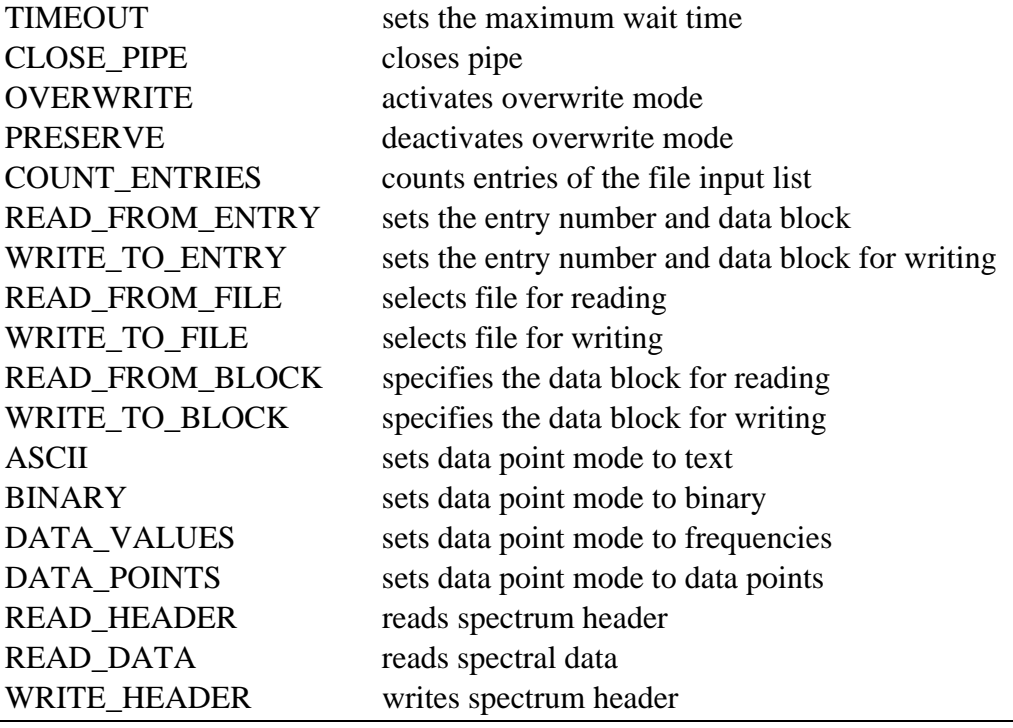

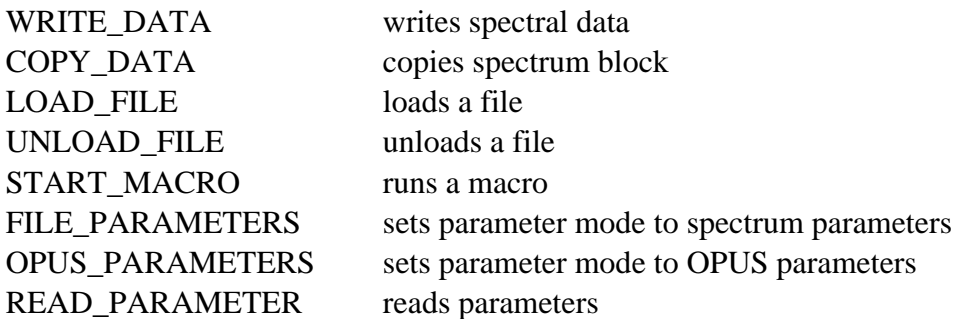

## **8.3.2 CLOSE\_PIPE**

**Syntax**:

"CLOSE\_PIPE"

#### **Description:**

Closes the pipe connection.

#### **Return Value:**

"OK"

#### **Comment:**

Although it is not strictly required, this command should be send if no further communication with OPUS is necessary. The corresponding program pipe will be closed by OPUS and the resources returned.

## **8.3.3 COUNT\_ENTRIES**

#### **Syntax:**

"COUNT\_ENTRIES"

#### **Description:**

Returns the number of data blocks that have been selected in the *Select File* dialog of the *External Program* function.

#### **Return Value:**

"OK"

#### **Return Value 2:**

<Number of data blocks>

#### **Comment:**

This command ensures that all files or data blocks selected in the *Select File* dialog of the *External Program* function can be accessed.

## **8.3.4 READ\_FROM\_ENTRY**

#### **Syntax:**

"READ\_FROM\_ENTRY <Number>"

#### **Description:**

This command specifies the data block accessed by the READ\_DATA command.

#### **Return Value:**

"OK" or error message.

#### **Error:**

"Syntax: READ\_FROM\_ENTRY <Number>"

"Entry number out of range"

#### **Return Value 2:**

<Complete path of the OPUS file>

<File number>

<Data block name>

#### **Comment:**

The argument to this command is the number of an entry in the Client/Server file list (between 1 and the number returned from the COUNT\_ENTRIES command), from which the client program intends to read. If no error occurs, the complete file name (including drive and path), as well as the data block name of the selected file in text format will be returned as the second return value. The format of the data block name is identical to the one used in the history function.

The file name returned by the command is hyphenated and followed by the number of the copy (clonecount) for further use with the command line.

## **8.3.5 WRITE\_TO\_ENTRY**

#### **Syntax:**

"WRITE\_TO\_ENTRY <Number>"

#### **Description:**

This command specifies the data block accessed by the WRITE\_DATA command.

#### **Return Value:**

"OK" or error message.

#### **Error:**

"Syntax: WRITE\_TO\_ENTRY <Number>"

"Entry number out of range"

#### **Return Value 2:**

<Complete path of the OPUS file>

<File number>

<Data block name>

#### **Comment:**

The argument to this command is the number of an entry in the Client/Server file list (between 1 and the number returned from the COUNT\_ENTRIES command). If no error occurs, the complete file name (including drive and path), as well as the name of the data block in text format will be returned as the second return value. The name of the data block is returned in the same format used in the history function.

The file name returned by the command is hyphenated and followed by the number of the copy (clonecount) for further use with the command line.

## **8.3.6 READ\_FROM\_FILE**

#### **Syntax:**

"READ\_FROM\_FILE <Filename> or <File number>"

#### **Description:**

Specifies the OPUS file from which the client program intends to read. The argument to this command is the file name which can be specified with or without hyphens. Optionally, the clonecount can be stated. If the file was already loaded in OPUS using this name (including the correct clonecount), this copy will be used. Otherwise, the file will automatically be loaded. For reasons of compatibility to OPUS-OS/2 the file can still be accessed via an internal file number, but this number is no longer limited to the region between 1 to 699.

#### **Return Value:**

"OK" or error message.

#### **Error:**

"Syntax: READ\_FROM\_FILE <File name> or <File number>"

"File not Found"

#### **Return Value 2:**

<Complete path of the OPUS file>

<File number>

#### **Comment:**

Specifies the OPUS file from which the client program intends to read. This command is only able to select a file; the READ\_FROM\_BLOCK command must subsequently be used to specify the data block in the file, from which to read.

The error message "File not Found" can have multiple causes. In general, it indicates an error while accessing the file.

The file name returned by the command is hyphenated for further use in the command line and is followed by the number of the copy (clonecount).

## **8.3.7 WRITE\_TO\_FILE**

#### **Syntax:**

"WRITE\_TO\_FILE <File name> or <File number>"

#### **Description:**

Specifies the OPUS file to which the client program intends to write. The argument to this command is the file name which can be specified with or without hyphens. Optionally, the clonecount can be stated. If the file was already loaded in OPUS using this name (including the correct clonecount), this copy will be used. Otherwise, the file will automatically be loaded. For reasons of compatibility to OPUS-OS/2 the file can still be accessed via an internal file number, but this number is no longer limited to the region between 1 to 699.

#### **Return Value:**

"OK" or error message.

#### **Error:**

"Syntax: WRITE\_TO\_FILE <File name> or <File number>"

"File not Found"

#### **Return Value 2:**

<Complete path of the OPUS file>

<File number>

#### **Comment:**

Specifies the OPUS file to which the client program intends to write. This command is only able to select a file; the WRITE\_TO\_BLOCK command must subsequently be used to specify the data block in the file to which to write.

The error message "File not Found" can have multiple causes. In general, it indicates an error while accessing the file.

The file name returned by the command is hyphenated for further use in the command line and is followed by the number of the copy (Clonecount).

## **8.3.8 READ\_FROM\_BLOCK**

#### **Syntax:**

"READ\_FROM\_BLOCK <Block name>"

#### **Description:**

Specifies the data block from which the client program intends to read. The command always refers to the file that was last specified with the READ\_FROM\_ENTRY or the READ\_FROM\_FILE command.

#### **Return Value:**

"OK" or error message.

#### **Error:**

"Syntax: READ\_FROM\_BLOCK <Block name>"

"No Filename or Filenumber defined"

"Unknown blocktype"

"Block not found"

#### **Comment:**

The argument to the command is the block type which is also used in reports i.e. "AB" for an absorption spectrum, "TR/Multiple" for a transmission block of a 3D file. The command will only be accepted if it was preceded by either the READ\_FROM\_ENTRY or the READ\_FROM\_FILE command.

## **8.3.9 WRITE\_TO\_BLOCK**

#### **Syntax:**

"WRITE\_TO\_BLOCK <Block name>"

#### **Description:**

Specifies the data block from which the client program intends to write. The command always refers to the file that was last specified with the WRITE\_TO\_ENTRY or the WRITE\_TO\_FILE command.

#### **Return Value:**

"OK" or error message.

#### **Error:**

"Syntax: WRITE\_TO\_BLOCK <Block name>"

"No Filename or Filenumber defined"

"Unknown blocktype"

"Block not found"

#### **Comment:**

The argument to the command is the block type which is also used in reports, i.e. "AB" for an absorption spectrum, "TR/Multiple" for a transmission block of a 3D file. The command will only be accepted if it was preceded by either the WRITE\_TO\_ENTRY or the WRITE\_TO\_FILE command.

## **8.3.10 ASCII**

#### **Syntax:**

"ASCII"

#### **Description:**

Sets the transfer mode used to transfer data points to ASCII.

#### **Return Value:**

"OK"

#### **Comment:**

If this mode is chosen (default mode) all data points will be transferred as ASCII text. Each data point is followed by an End of Line sequence.

## **8.3.11 BINARY**

**Syntax:**

"BINARY"

#### **Description:**

Sets the transfer mode used to transfer data points to BINARY.

#### **Return Value:**

" $\Omega$ K"

#### **Comment:**

If this mode is chosen, all data points will be transferred as 4 byte IEEE floating-point number (REAL\*4 in FORTRAN, FLOAT in C). In this mode, the data points will not be terminated. Therefore, the number of bytes transferred is N\*4, N being the total number of transferred data points. This mode is faster than the ASCII mode.

## **8.3.12 DATA\_VALUES**

**Syntax:**

"DATA\_VALUES"

#### **Description:**

The parameters of the READ\_HEADER, READ\_DATA and COPY\_DATA will be interpreted as frequency values.

#### **Return Value:**

"OK"

## **8.3.13 DATA\_POINTS**

**Syntax:**

"DATA\_POINTS"

#### **Description:**

The parameters of the READ\_HEADER, READ\_DATA and COPY\_DATA will be interpreted as data points.

#### **Return Value:**

" $OK$ "

#### **Comment:**

The data point numbering starts with , 1". Floating-point numbers are always rounded to the next lower integer (e.g. 14.965 will be rounded to 14).

## **8.3.14 READ\_HEADER**

#### **Syntax:**

```
"READ_HEADER [<X1>[-<X2>] [<Z1>[-<Z2>]]"
```
#### **Description:**

Reads the header of a spectrum block and returns the frequency range of the spectrum. Several options are available.

#### **Return Value:**

"OK" or error message.

#### **Error:**

"No Filename or Filenumber defined"

"No Blocktype defined"

"Error Reading File"

"Not implemented"

#### **Return Value 2:**

In case of regular spectrum blocks:

 $\le$ Number of data points (NX = XL - XF + l) in region X $>$ 

 $\leq$ Frequency of the first data point in region X $>$ 

 $\leq$ Frequency of the last data point in region X $>$ 

#### **Return Value 2:**

In case of 3D spectrum blocks:

 $\le$ Number of data points (NX = XL - XF + I) in region X $>$ 

 $\leq$ Frequency/number of the first data point in region X $>$ 

 $\leq$ Frequency/number of the last data point in region X $>$ 

 $\le$ Number of spectra (NZ = ZL - ZF + 1) in region Z>

 $\langle$ Value (e.g. time) of the first spectrum in region  $Z$ 

 $\langle$ Value (e.g. time) of the last spectrum in region  $Z$ 

**Note:** The output will always be returned as ASCII text, separated by an End of Line sequence, regardless of the selected data transfer mode.

#### **Comment:**

Up to four parameters can be forwarded as command arguments.

 $\langle X_1 \rangle, \langle X_2 \rangle$  define the frequency region of the spectrum block. If  $\langle X_2 \rangle$  is not explicitly stated, only one data point in the vicinity of  $\langle X_1 \rangle$  will be returned. If no parameters are specified or if  $\langle X_1 \rangle$  was set to  $\langle x^*, y \rangle$  all data stored in the spectrum block will be returned.

 $\langle Z_1 \rangle$ ,  $\langle Z_2 \rangle$  define the region of the Z axis for which data will be returned (only for 3D files). If  $\langle Z2 \rangle$  is not specified, only data in the vicinity of  $\langle Z1 \rangle$  will be returned. If no parameters are specified or if  $\langle Z_1 \rangle$  was set to  $\chi$ \*", all data stored in the spectrum block will be returned. In the case of regular spectrum blocks, the parameters  $\langle Z_1 \rangle$  and  $\langle Z_2 \rangle$  will be ignored and do not cause an error message in case they have been stated.

All four parameters can either be entered as integer or as floating-point number and will be interpreted either as frequencies or as data points, depending on the settings (see the DATA\_VALUES and DATA\_POINTS commands).

## **8.3.15 READ\_DATA**

#### **Syntax:**

"READ\_DATA [<X1>[<X2>]] [<Z1>[-Z2]]"

#### **Description:**

Reads the header and data points of a spectrum block within the limits indicated. The parameters of the command are similar to the parameters of the READ\_HEADER command.

#### **Return Value:**

"OK" or error message.

#### **Error:**

"No Filename or Filenumber defined"

"No Blocktype defined"

"Error Reading File"

"Not implemented"

#### **Return Value 2:**

In case of regular spectrum blocks:

 $\le$ Number of data points (NX = XL - XF + l) in region X $>$ 

 $\leq$ Frequency of the first data point in region X $>$ 

 $\leq$ Frequency of the last data point in region X $>$ 

<Scaling factor for Y values>

 $\langle Y(XF) \rangle, \langle Y(XF + 1) \rangle, \langle Y(XF + 2) \rangle ... \langle Y(XL) \rangle$ 

"OK" or "Error Reading File"

#### **Return Value 2:**

In case of 3D spectrum blocks:

 $\le$ Number of data points (NX = XL - XF + 1) in region X $>$ 

 $\leq$ Frequency/number of the first data point (XF) in region X $>$ 

 $\leq$ Frequency/number of the last data point (XL) in region X $>$ 

 $\le$ Number of spectra (NZ = ZL - ZF + 1) in region Z>

 $\langle$ Value (e.g. time) of the first spectrum in region  $Z$ 

 $\langle$ Value (e.g. time) of the last spectrum in region  $\mathbb{Z}$ 

 $\le$ Scaling factor for Y values $>$  for Z = ZF

 $\langle Y(XF) \rangle, \langle Y(XF + 1) \rangle, \dots \langle Y(XL) \rangle$  for  $Z = ZF$ 

 $\le$ Scaling factor for Y values $>$  for Z = ZF+1

 $\langle Y(XF) \rangle, \langle Y(XF + 1) \rangle, \dots \langle Y(XL) \rangle$  for  $Z = ZF + 1$ 

 $\le$ Scaling factor for Y values $>$  for Z = ZF + 2

 $\langle Y(XF) \rangle, \langle Y(XF + 1) \rangle, \dots \langle Y(XL) \rangle$  for  $Z = ZF + 2$ 

 $\le$ Scaling factor for Y values $>$  for Z = ZL

 $\langle Y(XF) \rangle, \langle Y(XF + 1) \rangle, \ldots, \langle Y(XL) \rangle$  for  $Z = ZL$ 

"OK1" or "Error Reading File"

#### **Comment:**

...

The header values will always be returned as ASCII text, separated by an End of Line sequence, regardless of the selected data transfer mode. The data points will be returned either as ASCII text, separated by an End of Line sequence, or as floating-point numbers without any separator, depending on the selected data transfer mode. Either ,,OK" or the error message "Error Reading File" will be appended after the data points.
# **8.3.16 WRITE\_HEADER**

## **Syntax:**

"WRITE\_HEADER"

## **Description:**

Writes a (new) header for a data block. After the command, the following parameters must be send as ASCII text:

## **Return Value:**

In case of regular spectrum blocks:

 $\le$ Number of data points (NX = XL - XF + l) in region X $>$ 

 $\leq$ Frequency/number of the first data point in region X $>$ 

 $\leq$ Frequency/number of the last data point in region X $>$ 

In case of 3D spectrum blocks:

 $\le$ Number of data points (NX = XL - XF + I) in region X $>$ 

 $\leq$ Frequency/number of the first data point in region X $>$ 

 $\leq$ Frequency/number of the last data point in region X $>$ 

 $\le$ Number of spectra (NZ = ZL - ZF + 1) in region Z>

 $\langle$ Value (e.g. time) of the first spectrum in region  $Z$ 

 $\langle$ Value (e.g. time) of the last spectrum in region  $Z$ 

"OK" or error message.

## **Error:**

"No Filename or Filenumber defined"

"No Blocktype defined"

"Not implemented"

## **Comment:**

This command serves to edit existing data block headers. Especially, pay attention to the number of data points (especially in Z direction): the number of data points specified must match the actual number of data points stored in the data block. Otherwise, a shift of the data will result.

## **8.3.17 WRITE\_DATA**

## **Syntax:**

"WRITE\_DATA"

## **Description:**

Writes the header and data points into a data block. After the command, the following parameters must be send:

In case of regular spectrum blocks:

 $\le$ Number of data points (NX = XL - XF + l) in region X $>$ 

 $\leq$ Frequency/number of the first data point (XF) in region X $>$ 

 $\leq$ Frequency/number of the last data point (XL) in region X $>$ 

 $\langle$ Scaling factor for Y-Values>  $\langle$ Y(XF)>,  $\langle$ Y(XF + 1)>,  $\langle$ Y(XF + 2)>  $...$ 

In case of 3D spectrum blocks:

 $\le$ Number of data points (NX = XL - XF + I) in region X >

 $\leq$ Frequency/number of the first data point (XF) in region X $>$ 

 $\leq$ Frequency/number of the last data point (XL) in region X $>$ 

 $\le$ Number of spectra (NZ = ZL - ZF + 1) in region Z>

 $\langle$ Value (e.g. time) of the first spectrum in region  $Z$ 

 $\langle$ Value (e.g. time) of the last spectrum in region  $Z$ 

 $\leq$ Scaling factor for Y values> for Z = ZF  $\leq$ Y(XF)>,  $\leq$ Y(XF + I)>,  $\leq$ Y(XI,)> for  $Z = ZF$ 

 $\le$ Scaling factor for Y values $>$  for Z = ZF + 1

$$
\langle Y(XF) \rangle
$$
,  $\langle Y(XF + 1) \rangle$ , ...  $\langle Y(XL) \rangle$  for  $Z = ZF + 1$ 

 $\le$ Scaling factor for Y values $>$  for Z = ZF + 2

 $\langle Y(XF) \rangle, \langle Y(XF + 1) \rangle, \dots \langle Y(XL) \rangle$  for  $Z = ZF + 2$ 

...

 $\le$ Scaling factor for Y values $>$  for Z = ZL

 $\langle Y(XF) \rangle, \langle Y(XF + I) \rangle, \ldots, \langle Y(XL) \rangle$  for  $Z = ZL$ 

## **Return Value:**

"OK" or error message.

## **Error:**

"No Filename or Filenumber defined"

"No Blocktype defined"

"Not implemented"

"Error Accessing Data"

## **Return Value 2:**

After the header and all data points have been read by OPUS, either "OK" or an error message will be returned.

## **Comment:**

The header values must always be sent as ASCII text, separated by an End of Line sequence, regardless of the selected data transfer mode. The data points must be returned either as ASCII text, separated by an End of Line sequence, or as floating-point numbers without any separator, depending on the selected data transfer mode.

# **8.3.18 COPY\_DATA**

**Syntax:**

"COPY\_DATA [<X1>[-<X2>]] [<Z1>[-<Z2>]]"

## **Description:**

Copies data points from a data block specified by one of the commands READ\_FROM\_ENTRY or READ\_FROM\_FILE and READ\_FROM\_BLOCK to a data block specified by either the WRITE\_TO\_ENTRY or WRITE\_TO\_FILE and WRITE\_TO\_BLOCK command (for parameters see READ HEADER).

## **Return Value:**

After receiving the command:

"OK" or error message.

## **Return Value 2:**

After processing the command:

"OK" or error message.

## **Error:**

"No Filename or Filenumber defined"

"No Blocktype defined"

"Not implemented"

"Error Reading File"

## **Comment:**

The copy process take place within OPUS. Therefore, no data points are transferred via a pipe.

# **8.3.19 LOAD\_FILE**

## **Syntax:**

"LOAD\_FILE <File name>"

## **Description:**

Loads the indicated file into OPUS.

## **Return Value:**

"OK" or error message.

## **Error:**

"Syntax: LOAD\_FILE <File name>"

"Error reading file"

## **Return Value 2:**

<Path and name of the file>

<File number>

## **Comment:**

OPUS loads the file even if it has already been loaded before. In this case another copy (clone) is generated.

The file name returned by the command is hyphenated for further use in the command line and is followed by the number of the copy (Clonecount).

# **8.3.20 UNLOAD\_FILE**

## **Syntax:**

"UNLOAD\_FILE <File name> or <File number>"

## **Description:**

Unloads a file from OPUS selection line. The argument to this command is the file name (including clonecount).

## **Return Value:**

"OK" or error message.

## **Error:**

"Syntax: UNLOAD\_FILE <File name> or <File number>"

"File not loaded"

## **Return Value 2:**

<Path and name of the file>

<File number>

## **Comment:**

OPUS unloads the selected file. The complete path and file name, as well as the entry number will be returned. If the path of the file is not specified, OPUS searches the "Data Path" directory for the file.

For reasons of compatibility to OPUS-OS/2 the file can still be accessed via an internal file number, but this number is no longer limited to the region between 1 to 699.

The file name returned by the command is hyphenated for further use in the command line and is followed by the number of the copy (clonecount).

# **8.3.21 START\_MACRO**

## **Syntax:**

"START\_MACRO <Macro file name>[<Number of input parameters>]"

## **Description:**

Starts an OPUS macro. Input parameters can be forwarded to the macro. If parameters are exchanged, the total number of parameters must be defined as the second parameter. If this number is omitted, then it will be set to 0; in this case, no parameters are read. If the number of input parameters is larger than 0,

the input parameters  $\langle$ input parameter 1 $>$ ,  $\langle$ input parameter 2 $>$ , ...,  $\langle$ input parameter N> have to be sent by the client program. In addition, the macro can return parameter values to the client program.

#### **Return Value:**

Immediately after the command execution (i.e. directly after the starting the macro):

"OK" or error message.

#### **Return Value 2:**

After macro execution:

"OK" or error message.

#### **Return Value 3:**

only if the macro returned parameters:

<Number of return value parameters>

 $\leq$ Return value parameter 1 $>$ 

< Return value parameter 2>

...

 $\leq$ Return value parameter N $>$ 

#### **Return Value 4:**

only if the macro returned parameters:

"OK" or error message.

#### **Error:**

"Syntax: START\_MACRO <Macro File> <#Parameter>"

"Error in Opus Command Line Execution - ID: %d"

#### **Comment regarding the command:**

When executing the command the following order has to be maintained:

- Send command including the macro name and the number of input parameters (optional).
- Read return value: "OK" or error message.
- Send input parameter.
- Read return value: "OK" or error message.
- Read return value parameter.

The individual input parameters must be separated by End of Line sequences.

Macro parameters can also directly follow a command; in this case the second "OK" or error message will not be send.

#### **Comment regarding the macros:**

A structure similar to sub macro calls is used to control client programs. Input parameters will be transferred from the client program to the macro using a dialog box, that must be located in the first line of the respective macro. Return values are returned via another dialog box located in the last line of the macro. As in the case of a sub macro call, both dialog boxes will not be displayed. If OPUS cannot find a dialog box in the first macro line, the macro will be started without exchanging parameters, even if they have been sent to OPUS.

In the first dialog box, the input parameters will be assigned from top to bottom; only variables of type FILE, TEXT FOR EDIT, NUMERIC, TEXT FOR OUTPUT or CHECK BOX are allowed. Empty lines and variables of type BUTTON and COMBOBOX will be ignored. If the number of input paramteres exchanged is not equal to the number of variables in the dialog box, OPUS terminates the assignment either after all input parameters have been read or if all macro variables have been assigned. ASCII input paramters will automatically be converted into the format of the macro variable. Accordingly, the return values will be transformed by the last dialog box in the macro from top to bottom into ASCII text, and, delimited by an End of Line character, returned to the client program. Here also, empty lines and variables of type BUTTON and COMBOBOX will be ignored. If no dialog box can be found in the last line of the macro (or if the dialog box is empty), OPUS returns "0" as number of return value parameters immediately after starting the macro. Communication will be resumed without waiting for the macro to terminate.

## **8.3.22 FILE\_PARAMETERS**

## **Syntax:**

"FILE\_PARAMETERS"

## **Description:**

After this command, the READ\_PARAMETER command reads a parameter from the data block of a file specified by the commands READ\_FROM\_ENTRY, READ\_FROM\_FILE or READ\_FROM\_BLOCK.

#### **Return Value:**

" $\bigcap K$ "

#### **Comment:**

This is the default setting for the READ\_PARAMETER command.

# **8.3.23 OPUS\_PARAMETERS**

## **Syntax:**

"OPUS\_PARAMETERS"

## **Description:**

After this command, READ\_PARAMETER reads a parameter from the OPUS default parameter set.

## **Return Value:**

"OK"

## **8.3.24 READ\_PARAMETER**

## **Syntax:**

"READ\_PARAMETER <Parameter name>"

## **Description:**

Reads a parameter either from a specified data block of an OPUS file or from the standard OPUS parameter set.

## **Return Value:**

"OK" or error message.

## **Error:**

"Syntax: READ\_PARAMETER <parameter name>"

"No Filename or Filenumber defined"

"No Blocktype defined"

"Parameter not found"

"Invalid Parameter Name"

## **Return Value 2:**

<Parameter value>

## **Comment:**

The parameter name forwarded as argument to the command consists of a threecharacter abbreviation. After the confirmation by OPUS, the parameter value will be transferred as ASCII text.

# **8.3.25 WRITE\_PARAMETER**

## **Syntax:**

"WRITE\_PARAMETER <Parameter name> <Parameter value>"

## **Description:**

The WRITE PARAMETER command writes a parameter or changes an existing one in the OPUS file specified by either READ\_FROM\_ENTRY or READ\_FROM\_FILE and READ\_FROM\_BLOCK.

## **Return Value:**

"OK" or error message.

## **Error:**

"Syntax: WRITE\_PARAMETER <Parameter name> <Parameter value>"

"No Filename or Filenumber defined"

"No Blocktype defined"

"Parameter not found"

"Invalid Parameter Name"

## **Comment:**

The parameter name forwarded as argument to the command consists of a threecharacter abbreviation.

The parameter value will be forwarded as ASCII text file, i.e. numerical values have to be converted to ASCII strings.

# **8.3.26 RUN\_MACRO**

## **Syntax:**

Equivalent to START\_MACRO

## **Description:**

The RUN\_MACRO command starts a macro. Contrary to START\_MACRO, the control is returned immediately after the macro was started. The RUN\_MACRO command does not wait for the macro to terminate and also does not return any results.

## **Return Value:**

After the command:

"OK" or error message.

## **Return Value 2:**

After transferring the input parameter:

"OK" or error message.

## **Return Value 3:**

<MacroID>: a macro identification number unique for each macro session.

#### **Error:**

Similar to START\_MACRO

## **Comment:**

See also START\_MACRO.

To access the results of the macro started, the MACRO\_RESULTS commands is used.

The returned <MacroID> is used as parameter for the MACRO\_RESULTS and the KILL\_MACRO commands.

## **8.3.27 MACRO\_RESULTS**

## **Syntax:**

"MACRO\_RESULTS <MacroID>"

## **Description:**

The MACRO\_RESULTS command retrieves the result parameters of a macro session that was started with the ID <MacroID>, using the RUN\_MACRO command.

## **Return Value:**

"OK" or error message.

## **Return Value 2:**

0 or 1 to indicate whether the macro has already finished or is still running.

## **Return Value 3:**

Containing the results, if the macro was terminated. For a format description see START\_MACRO.

## **Error:**

"Syntax: MACRO\_RESULTS <MacroID>"

"Invalid Macro ID"

## **Comment:**

In combination with the RUN\_MACRO command, this command allows client programs to run different tasks while the macro is still running. Use this command to frequently check, whether the macro has finished and to obtain the return parameters.

## **8.3.28 KILL\_MACRO**

## **Syntax:**

"KILL\_MACRO <MacroID>"

## **Description:**

KILL\_MACRO terminates a macro session started by RUN\_MACRO with the specified macro ID.

## **Return Value:**

"OK" or error message.

## **Error:**

"Syntax: KILL\_MACRO <MacroID>"

"Invalid Macro ID"

## **Comment:**

In combination with the RUN\_MACRO command this command allows client programs to run different tasks while the macro is still running. Under certain conditions a client program can use this command to stop a macro that is still running. This corresponds to the *Abort Task* command of the OPUS task bar.

# **8.4 Obsolete Commands**

The following commands are only supported out of compatibility reasons to OPUS-OS/2. Due to the different concept of OPUS-NT, they are no longer of any practical importance.

# **8.4.1 OVERWRITE**

## **Syntax:**

"OVERWRITE"

## **Description:**

Allows the subsequent commands to overwrite files and data blocks.

## **Return Value:**

" $OK$ "

## **Comment:**

Subsequent to this command, the following commands are allowed to overwrite files and data blocks:

WRITE\_TO\_ENTRY

WRITE TO FILE

WRITE\_TO\_BLOCK

# **8.4.2 PRESERVE**

## **Syntax:**

"PRESERVE"

## **Description:**

Prevents files and data blocks from being replaced.

## **Return Value:**

"OK" or error message.

## **Error:**

"Set OVERWRITE mode to replace blocks"

## **Comment:**

Subsequent to this command, the following commands cannot replace existing files and data blocks:

## WRITE\_TO\_ENTRY

## WRITE\_TO\_FILE

WRITE\_TO BLOCK

If an existing data block was specified in a WRITE\_TO\_BLOCK command, OPUS returned the message "Set OVERWRITE mode to replace blocks".

In case of a WRITE\_TO\_ENTRY or WRITE\_TO\_FILE command, the file name extension was incremented until the first non-existing file was obtained.

#### **Example:**

Assume the files TEST.2 and TEST.3 already exist in the current OPUS\DATA directory. The "WRITE\_TO\_FILE TEST.1" command is sent twice. The first time the command is executed and generates the file TEST.1. The second time, the file name extension is incremented until the first non-existing file name is obtained (TEST.1), because it is not allowed to replace the now existing file TEST.1.

## **8.4.3 TIMEOUT**

#### **Syntax:**

"TIMEOUT <Delay>"

#### **Description:**

Sets a delay time (in seconds) for the pipe, which may not be replaced during read and write processes.

#### **Return Value:**

"OK" or error message.

#### **Error:**

"Invalid time limit"

"Syntax: TIMEOUT<Seconds>"

#### **Comment:**

The delay is an integer between l and 1000. Without this command the default value of 10 seconds will be used.

# **8.5 New Commands**

The first view commands of this section serve to further specify the binary transfer mode. They mainly concern the data exchange with scripts. Because scripts allow no direct memory access, the data must be enclosed in a variable field to allow binary data exchange. Hence, the single elements are assigned a certain type: BYTE\_MODE, INT\_MODE, FLOAT\_MODE, and DOUBLE\_MODE allow to define, whether the binary OPUS data will be contained in a BYTE, INTEGER, FLOAT, or DOUBLE field in a script.

In case of a pipe, the respective memory region can be transferred directly, which then will be interpreted on the receiving side.

No binary return values are allowed when using DDE connections; these are available in the HEXSTRING\_MODE.

# **8.5.1 BYTE\_MODE**

**Syntax:**

"BYTE\_MODE"

## **Description:**

Sets the binary transfer mode to single bytes.

## **Return Value:**

"OK"

# **8.5.2 INT\_MODE**

**Syntax:**

"INT\_MODE"

## **Description:**

Sets the binary transfer mode to integer.

## **Return Value:**

"OK"

## **8.5.3 FLOAT\_MODE**

**Syntax:**

"FLOAT\_MODE"

## **Description:**

Sets the binary transfer mode to floating-point numbers.

## **Return Value:**

"OK"

## **8.5.4 DOUBLE\_MODE**

## **Syntax:**

"DOUBLE\_MODE"

## **Description:**

Sets the binary transfer mode to double-precision.

## **Return Value:**

" $OK$ "

## **8.5.5 HEXSTRING\_MODE**

**Syntax:**

"HEXSTRING\_MODE"

#### **Description:**

Sets the binary transfer mode to text.

## **Return Value:**

"OK" or error message.

#### **Comment:**

DDE connection default settings for binary mode.

The data is converted to individual strings of numbers, depending on the mode chosen (BYTE\_MODE, INT\_MODE, FLOAT\_MODE and DOUBLE\_MODE) and will be transmitted as text.

## **8.5.6 FLOATCONV\_MODE**

## **Syntax:**

"FLOATCONV\_MODE ON|OFF"

## **Description:**

Switches the conversion of floating-point numbers on and off, when using binary transfer mode.

## **Return Value:**

"OK" or "ON|OFF"

## **Comment:**

When using a pipe for binary data transfer under OS/2, a scaling factor was transferred prior to the actual data. This factor was also transferred binary, but compared to the data transfer at double-precision (8 instead of 4 bytes). In OPUS-NT, this factor is found in the first element of the returned field.

If FLOATCONV\_MODE is not selected for the binary data transfer to a script, the first 8 bytes of data (the double-precision scaling factor) will be misinterpreted as two single-precision floating-point numbers.

If neither "ON" nor "OFF" is forwarded as parameter the return value text provides the current settings.

# **8.5.7 GET\_DISPLAY**

**Syntax:**

"GET\_DISPLAY"

## **Description:**

Provides an identification number of the currently active display window.

## **Return Value:**

"OK"

## **Return Value 2:**

<WindowID>

## **Comment:**

The number returned can be used as parameter for the SET\_WINDOW, CLOSE\_WINDOW, and POSITION\_WINDOW commands.

## **8.5.8 SET\_WINDOW**

## **Syntax:**

"SET\_WINDOW <WindowID>"

## **Description:**

The window specified by the identification number will be promoted to be the active display window for the current C/S session.

## **Return Value:**

"OK" or error message.

#### **Error:**

"Syntax: SET\_WINDOW <Window>"

#### **Comment:**

If new files are loaded or generated by another OPUS function, they will be displayed in the currently active window. The function is used to define this window.

## **8.5.9 NEW\_WINDOW**

#### **Syntax:**

"NEW\_WINDOW <Window type>"

#### **Description:**

Creates a new window of the type specified.

## **Return Value:**

"OK" or error message.

#### **Error:**

"Syntax: NEW\_WINDOW <Window type>"

"Error creating View"

#### **Comment:**

The window type defines, that for example a new report window will be generated.

## **8.5.10 CLOSE\_WINDOW**

#### **Syntax:**

"CLOSE\_WINDOW <WindowID>"

#### **Description:**

Closes the window specified by the <WindowID>.

## **Return Value:**

"OK" or error message.

## **Error:**

"Syntax: CLOSE\_WINDOW <Window>"

## **Comment:**

The parameter <WindowID> necessary to address the display window can result from either NEW\_WINDOW or from GET\_DISPLAY.

## **8.5.11 POSITION\_WINDOW**

## **Syntax:**

"POSITION\_WINDOW <WindowID>  $> < $xy$ > <cx> <cy>"$ 

## **Description:**

Positions the display window specified by <WindowID> at the coordinates  $\langle x \rangle$ ,  $\langle y \rangle$  and re-sizes it to  $\langle cx \rangle$ ,  $\langle cy \rangle$ .

## **Return Value:**

"OK" or error message.

## **Error:**

"Syntax: POSITION\_WINDOW <Window> <x> <y> <cx> <cy>\n"

#### **Comment:**

The parameter <WindowID>, necessary to address the display window, can result from either NEW\_WINDOW or from GET\_DISPLAY.

## **8.5.12 GET\_LANGUAGE**

## **Syntax:**

"GET\_LANGUAGE"

## **Description:**

Retrieves the current language settings of OPUS-NT. The language is set using the command line argument /LANGUAGE when starting OPUS.

## **Return Value:**

"OK"

## **Return Value 2:**

<Language>

## **Comment:**

The name of the language will be returned as text.

# **8.5.13 GET\_OPUSPATH**

## **Syntax:**

"GET\_OPUSPATH"

## **Description:**

Retrieves the path of the currently running OPUS program.

## **Return Value:**

" $OK$ "

## **Return Value 2:**

<Path>

## **Comment:**

The path can be checked in the *User Settings* dialog box of the *Setup* OPUS pull-down menu.

## **8.5.14 GET\_BASEPATH**

## **Syntax:**

"GET\_BASEPATH"

## **Description:**

Retrieves the default path of the currently logged in user.

## **Return Value:**

"OK"

## **Return Value 2:**

<Path>

## **Comment:**

The path is set in the *User Settings* dialog box of the *Setup* OPUS pull-down menu.

## **8.5.15 GET\_DATAPATH**

## **Syntax:**

"GET\_DATAPATH"

## **Description:**

Retrieves the data path of the currently logged in user.

## **Return Value:**

"OK"

## **Return Value 2:**

<Path>

## **Comment:**

The path is set in the *User Settings* dialog box of the *Setup* OPUS pull-down menu.

## **8.5.16 GET\_WORKPATH**

## **Syntax:**

"GET\_WORKPATH"

## **Description:**

Retrieves the path for work files of the currently logged in user.

## **Return Value:**

"OK"

## **Return Value 2:**

<Path>

## **Comment:**

The path is set in the *User Settings* dialog box of the *Setup* OPUS pull-down menu.

## **8.5.17 GET\_USERNAME**

**Syntax:**

"GET\_USERNAME"

## **Description:**

Retrieves the name of the currently logged in user.

## **Return Value:**

"OK"

**Return Value 2:**

<Name>

## **Comment:**

The user account is set in the *User Settings* dialog box of the *Setup* OPUS pulldown menu.

# **8.5.18 GET\_BENCH**

**Syntax:**

"GET\_BENCH"

## **Description:**

Retrieves the configuration file of the currently selected spectrometer.

## **Return Value:**

"OK"

**Return Value 2:**

<OpticsFile>

## **8.5.19 UPDATE\_BENCH**

Syntax:

"UPDATE\_BENCH <OpticsFile>"

## **Description:**

Triggers OPUS to initialize the optics configuration using the settings stored in the <OpticsFile>.

## **Return Value:**

"OK" or error message.

## **Error:**

"Syntax: UPDATE\_BENCH <inifile>"

"RebuildParmText error"

## **8.5.20 COMMAND\_SAY**

## **Syntax:**

"COMMAND\_SAY <Text>"

## **Description:**

Returns the transferred commands in text format.

## **Return Value:**

<Text>

## **Comment:**

This command serves to test the communication between OPUS and the client program. It can also be used to forward parameters to scripts. To do this, call the OpusCommand function of a form created with the OpenForm command (or selected with FormByName), and forward parameters using COMMAND\_SAY <Parameter>. The form receives the parameter with OnOpusResult <Parameter>.

# **8.5.21 REPORT\_INFO**

## **Syntax:**

```
"REPORT_INFO"
```
## **Description:**

Retrieves information about the number of main and sub reports of an OPUS report block.

## **Return Value:**

"OK" or error message.

## **Return Value 2:**

<#Main reports>

<#Sub reports 1>

...

<#Sub reports N>

## **Error:**

"No Filename or Filenumber defined"

"No Blocktype defined"

"Error Reading Report"

## **Comment:**

First, the total number of main reports is returned, followed by the number of sub reports contained in each main report. Each line holds only one number.

The information is obtained from the OPUS report block selected by the READ\_FROM\_FILE, READ\_FROM\_ENTRY and READ\_FROM\_BLOCK commands.

## **8.5.22 HEADER\_INFO**

**Syntax:**

"HEADER\_INFO <Main report> <Sub report>"

#### **Description:**

Returns the number of lines in an OPUS report block header.

## **Return Value:**

"OK" or error message.

## **Return Value 2:**

 $<$ Lines $>$ 

#### **Error:**

"No Filename or Filenumber defined"

"No Blocktype defined"

"Error Reading Report"

#### **Comment:**

If no sub report is specified, the number of lines in the header of the main report block is returned instead. If also no main report is specified, the first main report will be taken.

The information is obtained form the OPUS report block selected by the READ\_FROM\_FILE, READ\_FROM\_ENTRY\_and\_READ\_FROM\_BLOCK commands.

## **8.5.23 MATRIX\_INFO**

## **Syntax:**

"MATRIX INFO <Main report> <Sub report>"

## **Description:**

Returns the dimension (number of rows and columns) of a matrix stored in an OPUS report block.

## **Return Value:**

"OK" or error message.

## **Return Value 2:**

<Rows>

<Columns>

## **Error:**

"No Filename or Filenumber defined"

"No Blocktype defined"

"Error Reading Report"

## **Comment:**

If no sub report is specified, the number of rows in the main reports' header will be returned. If also no main report is specified, the first main report will be taken.

The information is obtained form the OPUS report block selected by the READ\_FROM\_FILE, READ\_FROM\_ENTRY, and READ\_FROM\_BLOCK commands.

## **8.5.24 MATRIX\_ELEMENT**

## **Syntax:**

"MATRIX\_ELEMENT <Main report> <Sub report> <Row> <Column>"

## **Description:**

Reads an element from a data matrix of an OPUS report block. The index of the main/sub report as well as the index of the row and column has to be indicated.

## **Return Value:**

"OK" or error message.

## **Return Value 2:**

<MatrixElement>

#### **Error:**

"Syntax: MATRIX\_ELEMENT <MainReport> <SubReport> <Row> <Column>"

"No Filename or Filenumber defined"

"No Blocktype defined"

"Error Reading Report"

#### **Comment:**

If the main report should be accessed, the sub report number must be set to "0".

Determine the total number of rows and columns, using the MATRIX\_INFO command.

All values are converted to text format prior to the transfer, regardless of the data format of the element.

The information is obtained form the OPUS report block selected by the READ\_FROM\_FILE/READ\_FROM\_ENTRY, and READ\_FROM\_BLOCK commands.

## **8.5.25 HEADER\_ELEMENT**

## **Syntax:**

"HEADER\_ELEMENT <Main report> <Sub report> <Row>"

## **Description:**

Reads an element from the OPUS report block header. The index of the main/ sub report as well as the number of the row has to be indicated.

## **Return Value:**

"OK" or error message.

## **Return Value 2:**

<ElementName>

<ElementContent>

## **Error:**

"Syntax: HEADER\_ELEMENT <MainReport> <SubReport> <Row>"

"No Filename or Filenumber defined"

"No Blocktype defined"

"Error Reading Report"

## **Comment:**

The name of the feature in the selected header row and its value will be returned. If the main report should be accessed, the sub report number must be set to "0".

Determine the total number of rows and columns using the HEADER\_INFO command.

All values are converted to text format prior to the transfer, regardless of the data format of the element.

The information is obtained form the OPUS report block selected by the READ\_FROM\_FILE/READ\_FROM\_ENTRY and READ\_FROM\_BLOCK commands.

# **8.5.26 COMMAND\_MODE**

## **Syntax:**

"COMMAND\_MODE"

## **Description:**

Sets the mode for processing a command line to COMMAND\_MODE. This mode runs commands and programs in the background and returns a message after termination of the program.

## **Return Value:**

" $OK$ "

## **Comment:**

Usually, this mode doesn't need to be explicitly set, since these modi are predefined for the different transfer types and interfaces or alternatively are set by different calls (like OpusExecute).

# **8.5.27 EXECUTE\_MODE**

## **Syntax:**

"EXECUTE\_MODE"

## **Description:**

Sets the mode for processing a command line to EXECUTE MODE. This mode runs commands and programs in the background, but does not wait for the programs to terminate. No message will be returned when a program has finished.

## **Return Value:**

" $OK$ "

## **Comment:**

Usually, this mode doesn't need to be explicitly set, since these modi are predefined for the different transfer types and interfaces or alternatively are set by different calls (like OpusExecute).

# **8.5.28 REQUEST\_MODE**

## **Syntax:**

"REQUEST\_MODE"

## **Description:**

Sets the mode for processing a command line to REQUEST\_MODE. This mode does not run commands and programs in the background, but waits for the programs to terminate. The result will be returned as soon as the program terminates.

## **Return Value:**

"OK"

## **Comment:**

Usually, this mode doesn't need to be explicitly set, since these modi are predefined for the different transfer types and interfaces or alternatively are set by different calls (like OpusExecute).

# **8.5.29 CLOSE\_OPUS**

## **Syntax:**

"CLOSE\_OPUS"

## **Description:**

Terminates OPUS.

## **Return Value:**

No return values.

#### **Comment:**

This operation is similar to closing the OPUS user interface window.

# **8.5.30 TAKE\_REFERENCE**

#### **Syntax:**

"TAKE\_REFERENCE <Experiment file>"

## **Description:**

Performs a reference measurement using the specified <Experiment file>.

## **Return Value:**

"OK" or error message.

## **Error:**

"Error in Opus Command Line Execution - ID: %d"

## **8.5.31 MEASURE\_SAMPLE**

## **Syntax:**

"MEASURE\_SAMPLE <Experiment file>"

## **Description:**

Performs a sample measurement using the specified <Experiment file> and returns the acquired spectral data as text.

## **Return Value:**

"OK" or error message.

## **Return Value 2:**

Result File:<File number>

<File name>

Block: <Block type>

 $\langle$ UnitsX $>$ 

<UnitsY>

Points: <Number of points>

 $>  $>$$ 

...

 $\langle xn \rangle \langle yn \rangle$ 

#### **Error:**

"Error in Opus Command Line Execution - ID: %d"

#### **Comment:**

All blocks of the new file (specified by the experiment file) are transmitted in succession as data point tables.

## **8.5.32 COMMAND\_LINE**

#### **Syntax:**

"COMMAND\_LINE <Command line>"

#### **Description:**

Calls an OPUS function as command lines.

## **Return Value:**

"OK" or error message.

## **Return Value 2:**

Only in combination with COMMAND\_MODE

<ThreadID>

## **Error:**

"Error in Opus Command Line Execution - ID: %d"

## **Comment:**

In this exception, the keyword COMMAND\_LINE can be omitted, because OPUS tries to interpret all unknown C/S commands in command line notation.

The actual type of command processing depends on the call of the command (in case of scripts for example OpusExecute), or the settings made by COMMAND\_MODE, EXECUTE\_MODE, and REQUEST\_MODE.

If COMMAND\_MODE was selected, an identification number is supplied for the background calculation, which can be used to abort the function in case of STOP THREAD.

## **8.5.33 STOP\_THREAD**

#### **Syntax:**

"STOP\_THREAD <ThreadID>"

#### **Description:**

Terminates a OPUS processing function which was started by the COMMAND\_LINE function while COMMAND\_MODE was selected.

## **Return Value:**

"OK" or error message.

## **Error:**

"Syntax: STOP\_THREAD <ThreadID>"

#### **Comment:**

In COMMAND\_MODE, COMMAND\_LINE starts the function in the background and returns an identification number. This number can be used to abort the function. This is similar to the *Abort Task* command of the task manager.

**Note:** Aborting a program may result in data loss and produce corrupt OPUS files. Therefore, it should only be used in emergencies.

## **8.5.34 ACTIVATE\_DIALOG**

## **Syntax:**

"ACTIVATE\_DIALOG <Command line>"

## **Description:**

Starts the dialog box of an OPUS function.

## **Return Value:**

"OK" or error message.

#### **Error:**

"Syntax: ACTIVATE\_DIALOG CommandLine()"

#### **Comment:**

Opening an OPUS function dialog box within another program usually is not very practical, since the program cannot control the dialog box once it has been opened. A command line is required as a parameter similar to direct command processing.

## **8.5.35 LOAD\_EXPERIMENT**

## **Syntax:**

"LOAD\_EXPERIMENT <Experiment file>"

## **Description:**

Loads an experiment file in OPUS and sets the parameters for subsequent data acquisitions.

## **Return Value:**

"OK" or error message.

#### **Error:**

"Syntax: LOAD\_EXPERIMENT <parameter file>"

"Unable to load Experiment file"

#### **Comment:**

This command is similar to the respective function of the OPUS *Measurement* dialog box.

## **8.5.36 GET\_USERRIGHTS**

## **Syntax:**

"GET\_USERRIGHTS"

## **Description:**

Retrieves the rights of the current user.

## **Return Value:**

" $OK$ "

## **Return Value2:**

A list of user rights separated by semicolons or "No Rights"

## **Comment:**

Allows to adjust programs/scripts to perform different actions, depending on the user rights.

# **8.5.37 PACKET\_AVAILABLE**

## **Syntax:**

"PACKET\_AVAILABLE <Packet name>"

## **Description:**

Tests if certain OPUS software packages are installed on a computer.

## **Return Value:**

"Yes", "No" or error message.

## **Error:**

"Syntax: PACKET\_AVAILABLE <Packet name>"

## **Comment:**

Allows a script or program to determine, whether a software package or an OPUS function is available at all. This applies to QUANT, SEARCH, 3D etc..

# **8.5.38 GET\_CLIENTAREA**

## **Syntax:**

"GET\_CLIENTAREA"

## **Description:**

Retrieves the available window size of the OPUS main window. This is dependent on the chosen screen resolution. The result can be used for the positioning of script forms and spectrum windows etc.

## **Return Value:**

"OK"

## **Return Value2:**

 $\langle width \rangle$   $\langle height \rangle$ 

#### **Comment:**

The returned values can be used as parameters for POSITION\_WINDOW.

## **8.5.39 ACTIVATE\_DISPLAY**

## **Syntax:**

"ACTIVATE\_DISPLAY" <WindowID>

## **Description:**

A spectrum window can be activated using this command. It will then be displayed in the front. The window specified by the ID number will then be the active window for displaying the spectra.

## **Return Value:**

"OK" or error message

#### **Error:**

"Syntax: ACTIVATE\_DISPLAY <window>

## **Comment:**

If new files are loaded or created by other OPUS functions, they will then be displayed in the currently active window. The active window can be determined with this function. Whereas SET\_WINDOW is only valid for files used in script, here the active window e.g. for manual loading can be set.

## **8.5.40 GET\_LIMITS**

**Syntax:**

"GET\_LIMITS <WindowID>"

## **Description:**

Lists the actual display limits of the window.

## **Return Value:**

"OK" or error message

## **Return Value 2:**

 $\langle X1 \rangle \langle Y1 \rangle \langle X2 \rangle \langle Y2 \rangle$ 

## **Error:**

"Syntax: GET\_LIMITS <window>"

## **Comment:**

The <WindowID> can either be a result of NEW WINDOW or GET\_DISPLAY

## **8.5.41 SET\_LIMITS**

## **Syntax:**

```
"SET_LIMITS <WindowID> <X-start> <X-end> <Y-start> <Y-end>"
```
## **Description:**

Sets the display limits of the window to the given values. this is useful to e.g. enlarge certain areas of the spectrum automatically. The four values determine the coordinates for the new display limits.

## **Return Value:**

"OK" or error message

## **Error:**

"Syntax: SET\_LIMITS <window> <xsp> <xep> <ymn> <ymx>"

## **Comment:**

The <WindowID> can either be a result of NEW WINDOW or **GET\_DISPLAY** 

## **8.5.42 DISPLAY\_BLOCK**

## **Syntax:**

"DISPLAY\_BLOCK <WindowID> <color>"

## **Description:**

Displays a datablock of an OPUS file selected by the commands READ\_FROM\_ENTRY, READ\_FROM\_FILE or READ\_FROM\_BLOCK in a display window determined by <windowID>. <color> determines the color of the curve as RGB value.

## **Return Value:**

"OK" or error message

## **Error:**

"No Filename or Filenumber defined"

"No Blocktype defined"

"Syntax: DISPLAY\_BLOCK <window> <color>"

#### **Comment:**

The <WindowID> can either be a result of NEW\_WINDOW or GET\_DISPLAY

## **8.5.43 UNDISPLAY\_BLOCK**

#### **Syntax:**

"UNDISPLAY\_BLOCK <WindowID>"

#### **Description:**

Removes a datablock of an OPUS file specified by READ\_FROM\_ENTRY, READ\_FROM\_FILE or READ\_FROM\_BLOCK from the window identified by <WindowID>.

#### **Return Value:**

"OK" or error message

#### **Error:**

"No Filename or Filenumber defined"

"No Blocktype defined"

"Syntax: UNDISPLAY\_BLOCK <window>"

## **Comment:**

The <WindowID> can either be a result of NEW\_WINDOW or GET\_DISPLAY

## **8.5.44 ENUM\_STRINGS**

#### **Syntax:**

"ENUM\_STRINGS <parametername>

## **Description:**

Possible values for a parameter of type ENUM can be requested at the given conditions, e.g. depending on the spectrometer.

## **Return Value:**

"OK" or error message

## **Return Value 2:**

<number of the following valid strings>

<first parameterstring>

...

<last parameterstring>

#### **Error:**

"Syntax: ENUM\_STRINGS <parameter name>"

"Invalid Parameter Name"

"No Enum Strings"

## **Comment:**

The parameter name transferred as an argumentis a three letter abbrevation of a parameter.

## **8.5.45 GET\_VERSION**

## **Syntax:**

"GET\_VERSION>"

## **Description:**

Returns the version of the currently running OPUS NT program.

#### **Return Value:**

"OK"

## **Return Value 2:**

<Version>

**Error:**

## **Comment:**

Enables the reaction on and the controlling of, different current OPUS versions from *one* program.
# **8.5.46 ASK\_THREAD**

#### **Syntax:**

"ASK\_THREAD <ProcessID> <special command>

#### **Description:**

Enables the interprocess communication of an external program with a running Opus function.

#### **Return Value:**

"OK" or error message

#### **Return Value 2:**

depending on the transferred command

#### **Error:**

"ASK\_THREAD failed"

"Invalid Thread ID"

#### **Comment:**

This direct communication with currently running OPUS functions is intended only for very special applications. It is mentioned here only for the sake of completeness. However it is actually reserved to internal programming and is used for the coupling with other instruments. One receives the ProcessID either when starting the function in the COMMAND MODE or through FIND\_FUNCTION

### **8.5.47 FIND\_FUNCTION**

#### **Syntax:**

"FIND\_FUNCTION <function name>"

#### **Description:**

Determines whether a certain OPUS function is executed in the background. The returned ID can be used to stop the function or to communicate with it (if supported).

#### **Return Value:**

"OK" or error message

#### **Return Value 2:**

<ProcessID> for identification

#### **Error:**

"Syntax: FIND\_FUNCTION <FunctionName> or <ThreadID>

"Function not found"

#### **Comment:**

This direct communication with currently running OPUS functions is intended only for very special applications. It is mentioned here only for the sake of completeness. However it is actually reserved to internal programming and is used for the coupling with other instruments.

# **8.5.48 WORKBOOK\_MODE**

#### **Syntax:**

"WORKBOOK\_MODE ON|OFF"

#### **Description:**

Turns the tabs for switching between different windows at the bottom of the OPUS window on or off.

#### **Return Value:**

"OK" or ON|OFF"

#### **Error:**

#### **Comment:**

When the buttons are deactivated, switching between different windows is no longer possible. In the case that a simple user interface is required, one prevents thereby deviations from the operational sequence intended.

## **8.5.49 GET\_SELECTED**

#### **Syntax:**

"GET\_SELECTED"

#### **Description:**

Supplies the names of the selected (red bordered) files.

#### **Return Value:**

"OK" or error message

#### **Return Value 2:**

<name of selected files>

#### **Error:**

"Error while getting file info"

#### **Comment:**

The normal behavior of OPUS, to automatically select marked files for the processing functions, is extended to self-written extension functions.

## **8.5.50 LIST\_BLOCKS**

#### **Syntax:**

"LIST\_BLOCKS"

#### **Description:**

Lists all available spectral data blocks of the OPUS file delivered by the command READ\_FROM\_ENTRY or READ\_FROM\_FILE.

#### **Return Value:**

"OK" or error message

#### **Return Value 2:**

<number of block names>

<first block name>

...

<last block name>

#### **Error:**

"No Filename or Filenumber defined"

"Error getting blocks"

#### **Comment:**

Enables to determine which blocks are containing an unknown file and then work with the correct ones accordingly.

## **8.5.51 SHOW\_TOOLBAR**

#### **Syntax:**

"SHOW\_TOOLBAR <toolbar>"

#### **Description:**

Shows a toolbar. Valid parameters are:

MENU, STANDARD, COMMANDLINE, PLE, DISPLAY, MEASURE, MANIPULATE, EVALUATE, MDISPLAY, PLOT\_PRINT, MACRO, INFO, USER, SETUP, FILE, BROWSER, STATUSBAR

#### **Return Value:**

"OK" or "Already visible"

#### **Error:**

"Syntax: SHOW\_TOOLBAR <toolbarID>"

"Unknown Toolbar"

#### **Comment:**

**Warning:** The adjustments on the desktop made with this function are stored when leaving OPUS. In order to avoid unwanted effects, all modifications of the original configuration should be cancelled again before the final termination of the self-written program!

## **8.5.52 HIDE\_TOOLBAR**

#### **Syntax:**

"HIDE\_TOOLBAR <toolbar>"

#### **Description:**

Hides a toolbar. Valid parameters are:

MENU, STANDARD, COMMANDLINE, PLE, DISPLAY, MEASURE, MANIPULATE, EVALUATE, MDISPLAY, PLOT\_PRINT, MACRO, INFO, USER, SETUP, FILE, BROWSER, STATUSBAR

#### **Return Value:**

"OK" or "Already visible"

#### **Error:**

"Syntax: HIDE\_TOOLBAR <toolbarID>"

"Unknown Toolbar"

#### **Comment:**

**Warning:** The adjustments on the desktop made with this function are stored when leaving OPUS. In order to avoid unwanted effects, all modifications of the original configuration should be cancelled again before the final termination of the self-written program!

## **8.5.53 QUICK\_PRINT**

#### **Syntax:**

"QUICK\_PRINT"

#### **Description:**

Activates the function "Quickprint". The currently active window will be printed.

#### **Return Value:**

"OK"

#### **Error:**

#### **Comment:**

To print a certain window with this function, it has to be activated with ACTIVATE\_DISPLAY first.

# **9 Problems and Solutions**

# **9.1 Startup problem**

The only two things that may go wrong with InitInstrument are that the .nti file is not found in the application directory (or it is corrupted) or that there is no userdatabase subdirectory with a valid userdatabase.dat file. Take it from an opus installation or try the one on the CD.

The next thing in the order of the startup would be loading of the workspace:

# **9.2 "Failed to open document"**

The message "Failed to open document" refers to an opus workspace file that is also used by the DLL. If there is no default.ows in the directory of the project or this is corrupted you will get this message and you cannot continue at all from there on.

Please try to copy the file default.ows from the original CD or you can also use an unmodified version from a normal Opus installation.

# **9.3 File not found in filetable**

The most likely cause for a file not found in filetable is that the result file could not be created. Try to add NAM and PTH also to the command and make sure that the destination is not the problem. Apart from that in case you have corrupted the opus.bg file you might have to delete that file.

# **9.4 Error in commandline**

The command line you are sending use very specific syntax and you have to make sure that all the characters are there. If something could not be interpreted you might get errors like this. The Error in Opus Command Line Execution basically informs us that Opus received a command it did not recognize.

The error code 8 means COMMAND\_INVALID\_FILES, i.e. something is wrong with the file or filelist you are providing. It may be missing or not containing the right blocks. You should add the right blocktype in the command line.

The ID:2 in this case is "unknown command". Thus there must be something wrong with the command or the parameters passed to the opus function here. The error message is the result of specific function call and you must check the exact! parameters used.

# **9.5 VB error 48/53**

This is something like DLL not found To avoid the error 48 VB has to find all the DLLs. You have to have all the dlls and support files within the directory of your application.